KA01094F/00/DE/15.18

71402952 2018-08-13

# Kurzanleitung Gammapilot M FMG60 FOUNDATON Fieldbus

Radiometrische Messtechnik

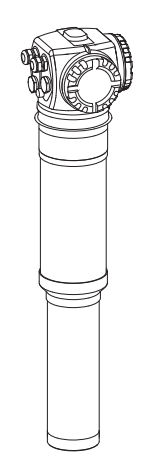

Diese Anleitung ist eine Kurzanleitung, sie ersetzt nicht die zugehörige Betriebsanleitung.

Ausführliche Informationen entnehmen Sie der Betriebsanleitung und den weiteren Dokumentationen.

Für alle Geräteausführungen verfügbar über:

- Internet: www.endress.com/deviceviewer
- Smartphone/Tablet: Endress+Hauser Operations App

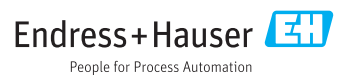

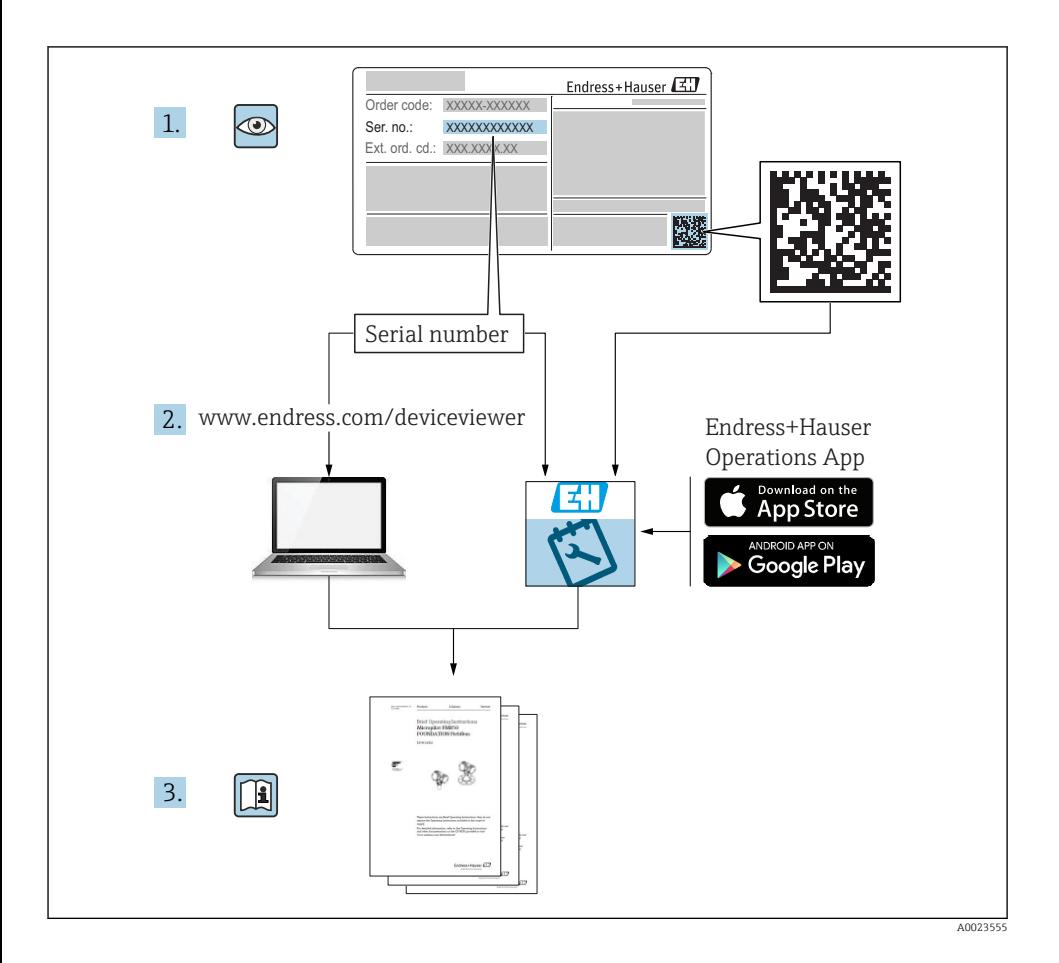

# Gammapilot M - Kurzanleitung

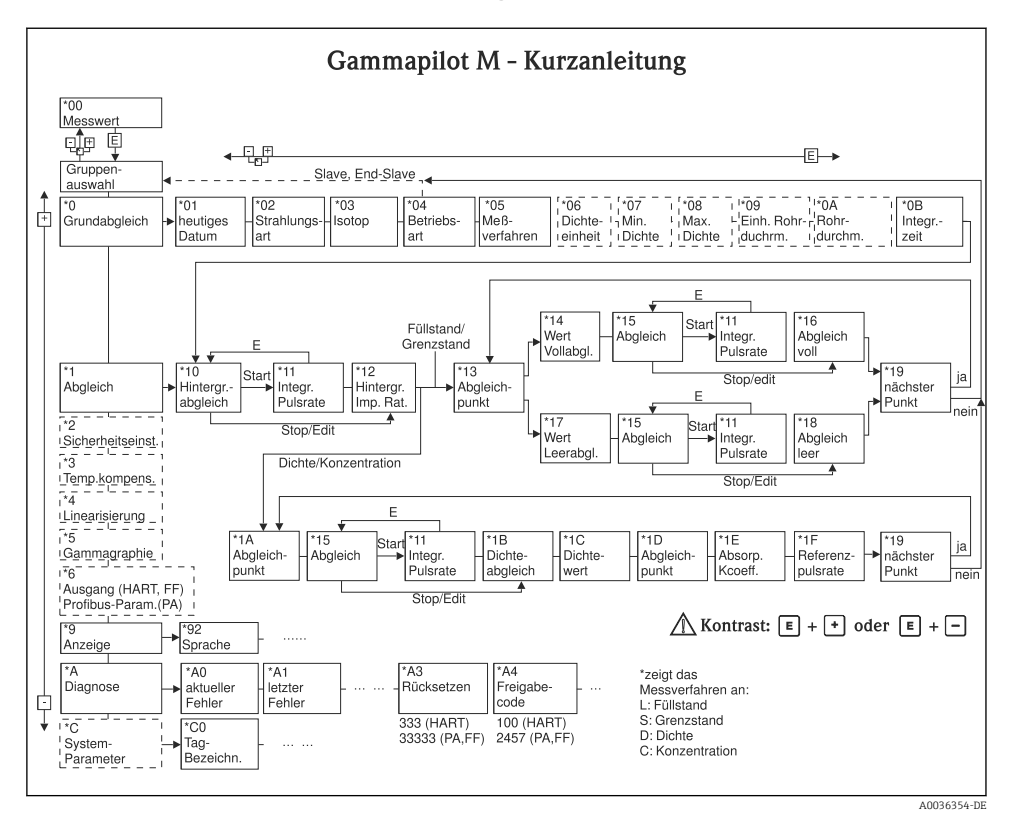

# Inhaltsverzeichnis

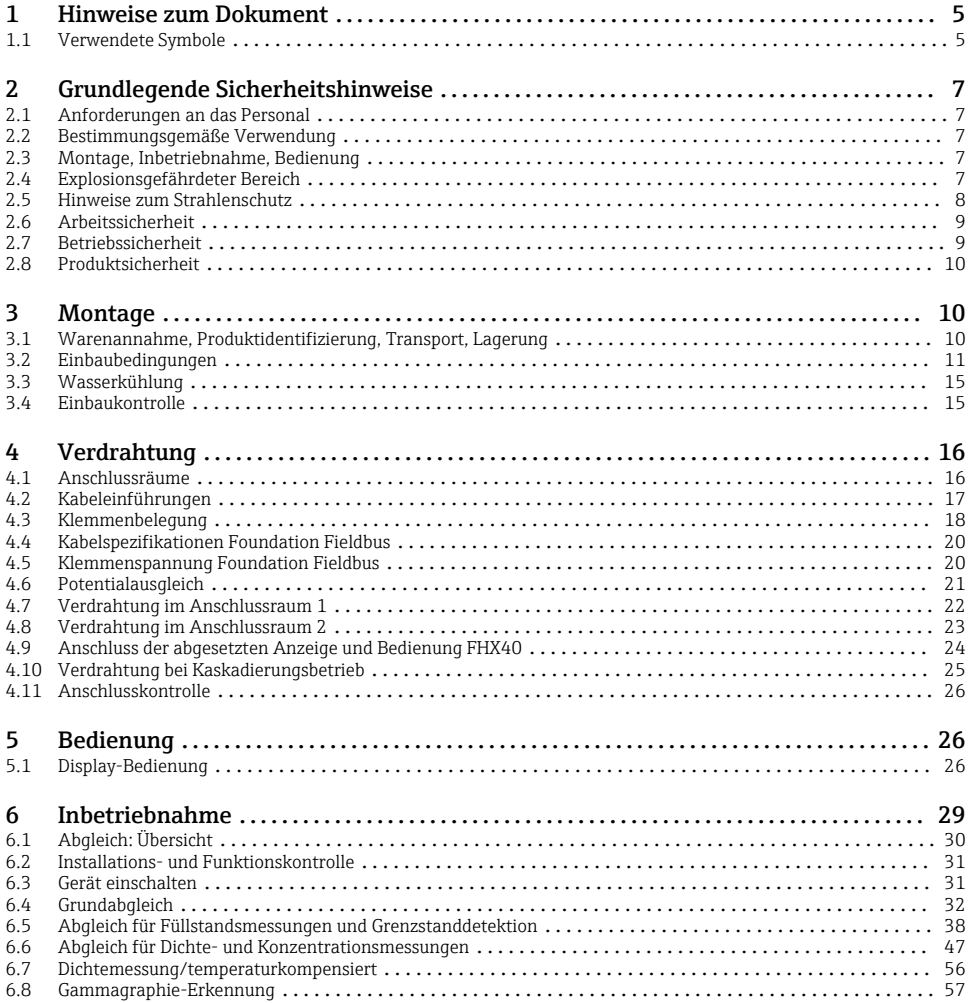

# <span id="page-4-0"></span>1 Hinweise zum Dokument

# 1.1 Verwendete Symbole

### 1.1.1 Warnhinweissymbole

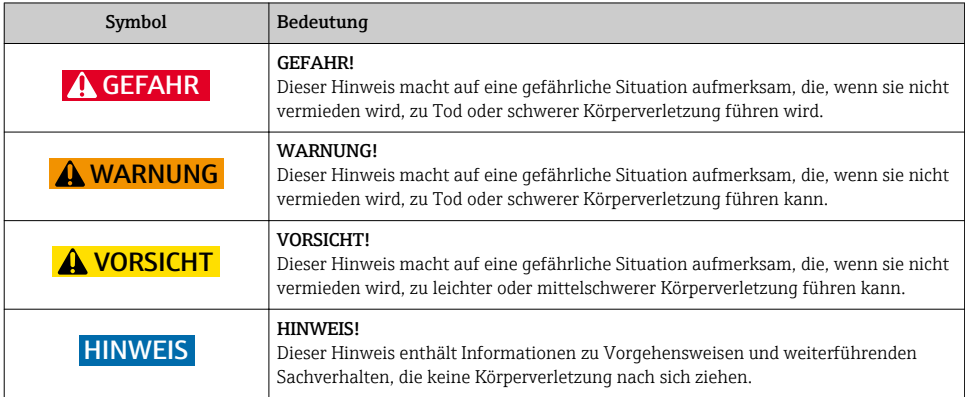

#### 1.1.2 Elektrische Symbole

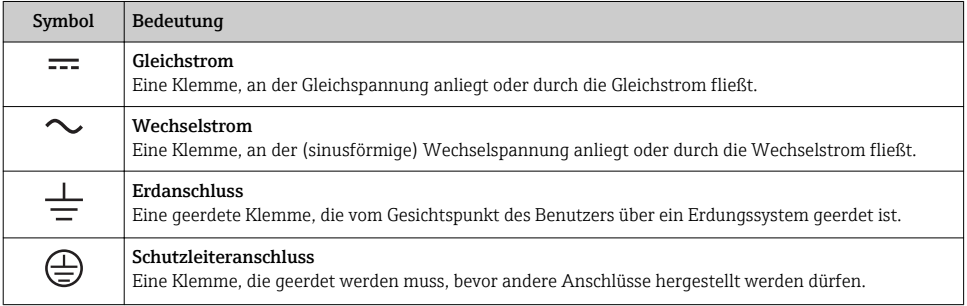

# 1.1.3 Werkzeugsymbole

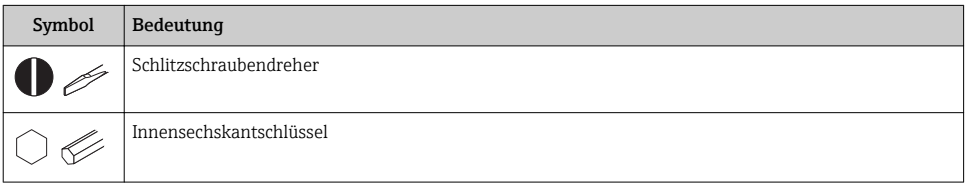

# 1.1.4 Symbole für Informationstypen

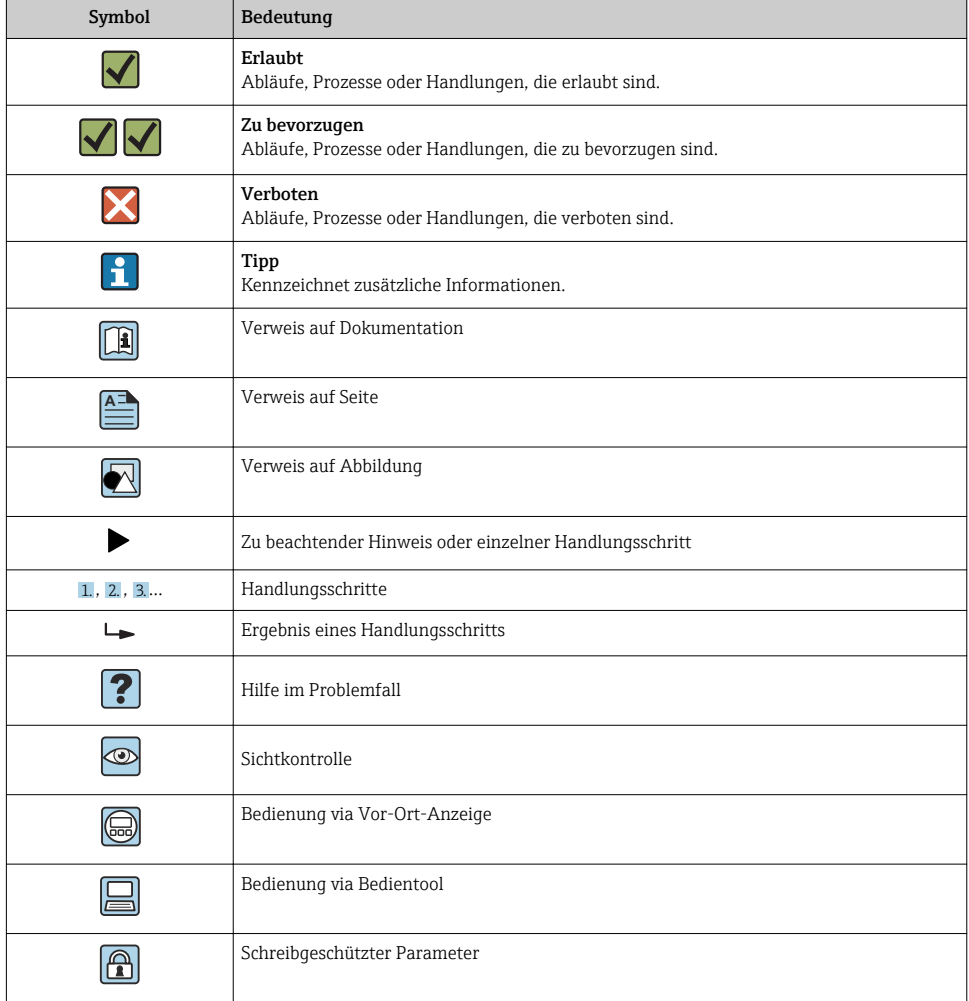

# 1.1.5 Symbole in Grafiken

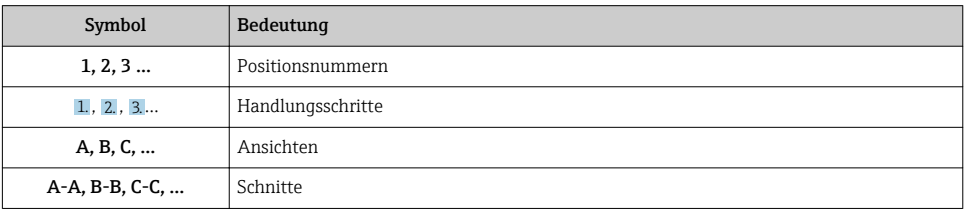

<span id="page-6-0"></span>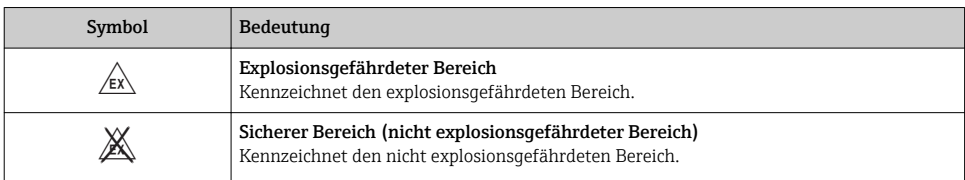

# 2 Grundlegende Sicherheitshinweise

# 2.1 Anforderungen an das Personal

Das Personal muss für seine Tätigkeiten folgende Bedingungen erfüllen:

- ‣ Ausgebildetes Fachpersonal: Verfügt über Qualifikation, die dieser Funktion und Tätigkeit entspricht.
- ‣ Vom Anlagenbetreiber autorisiert.
- ‣ Mit den nationalen Vorschriften vertraut.
- ‣ Vor Arbeitsbeginn: Anweisungen in Anleitung und Zusatzdokumentation sowie Zertifikate (je nach Anwendung) lesen und verstehen.
- ‣ Anweisungen und Rahmenbedingungen befolgen.

# 2.2 Bestimmungsgemäße Verwendung

Der Gammapilot M ist ein Kompakttransmitter für die berührungslose Füllstands-, Grenzstand-, Dichte- und Konzentrationsmessung. Der Messbereich eines einzelnen Gammapilot M beträgt bis zu 2 m (6.6 ft). Durch Kaskadierung mehrerer Gammapilot M können aber beliebig große Messbereiche realisiert werden. Beim Einsatz zur Grenzstanderfassung ist der Gammapilot zertifiziert nach IEC 61508 für sicherheitsbezogenen Einsatz bis SIL 2/3.

# 2.3 Montage, Inbetriebnahme, Bedienung

Der Gammapilot M ist nach dem Stand der Technik betriebssicher gebaut und berücksichtigt die einschlägigen Vorschriften und EG-Richtlinien. Wenn er jedoch unsachgemäß oder nicht bestimmungsgemäß eingesetzt wird, können von ihm applikationsbedingte Gefahren ausgehen, z.B. Produktüberlauf durch falsche Montage bzw. Einstellung. Deshalb darf Montage, elektrischer Anschluss, Inbetriebnahme, Bedienung und Wartung der Messeinrichtung nur durch ausgebildetes Fachpersonal erfolgen, das vom Anlagenbetreiber dazu autorisiert wurde. Das Fachpersonal muss diese Betriebsanleitung gelesen und verstanden haben und die Anweisungen befolgen. Veränderungen und Reparaturen am Gerät dürfen nur vorgenommen werden, wenn dies die Betriebsanleitung ausdrücklich zulässt.

# 2.4 Explosionsgefährdeter Bereich

Bei Einsatz des Messsystems in explosionsgefährdeten Bereichen sind die entsprechenden nationalen Normen und Vorschriften einzuhalten. Dem Gerät liegt eine separate Ex-Dokumentation bei, die ein fester Bestandteil dieser Dokumentation ist. Die darin aufgeführten Installationsvorschriften, Anschlusswerte und Sicherheitshinweise sind zu beachten.

- <span id="page-7-0"></span>• Das Fachpersonal muss ausreichend ausgebildet sein.
- Die messtechnischen und sicherheitstechnischen Auflagen an die Messstellen sind einzuhalten.

# **A** WARNUNG

‣ Die drei Schrauben, die das Detektorrohr mit dem Anschlusskopf verbinden, dürfen nicht gelöst werden.

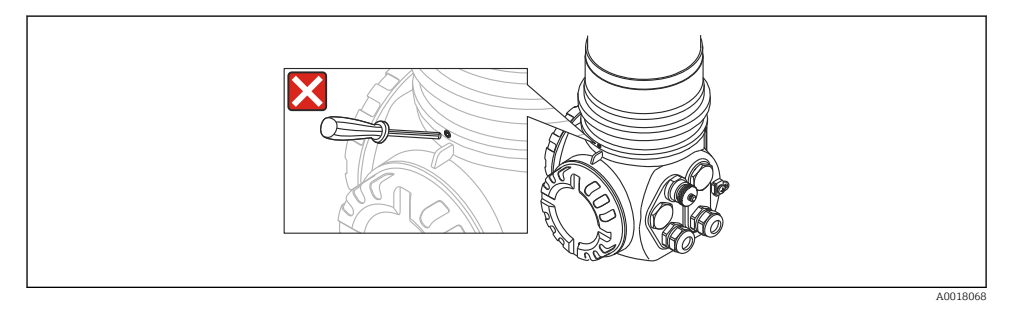

# **A**WARNUNG

‣ Die abhängig vom bestellten Zertifikat zugehörigen Sicherheitshinweise sind zu beachten (Betriebsanleitung -> Kapitel "Zertifikate und Zulassungen")

# 2.5 Hinweise zum Strahlenschutz

# **A** WARNUNG

‣ Beim Umgang mit radioaktiven Präparaten ist jede unnötige Strahlenbelastung zu vermeiden. Unvermeidbare Strahlenbelastung ist so gering wie möglich zu halten. Dazu dienen drei wichtige Maßnahmen:

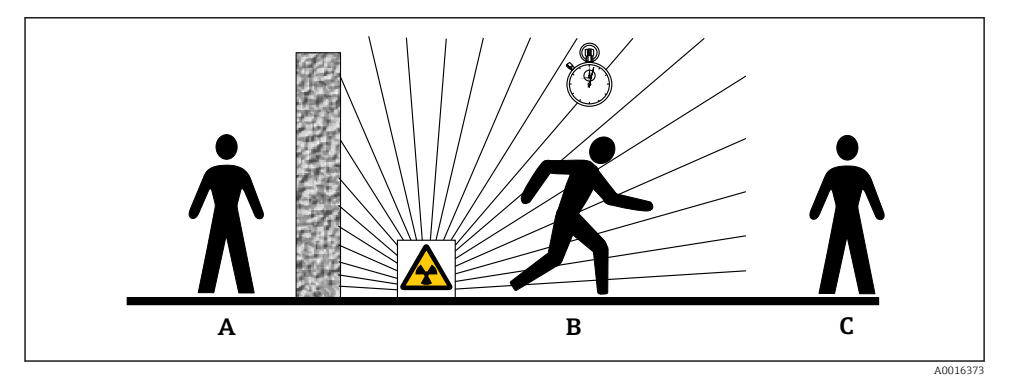

- *A Abschirmung*
- *B Aufenthaltszeit*
- *C Abstand*

#### <span id="page-8-0"></span>Abschirmung

Sorgen Sie für möglichst gute Abschirmung zwischen dem Strahler und sich selbst sowie allen anderen Personen. Zur effektiven Abschirmung dienen Strahlenschutzbehälter (FQG60, FQG61/ FQG62,FQG63, QG2000) sowie alle Materialien mit hoher Dichte (Blei, Eisen, Beton).

# **AVORSICHT**

‣ Beim Umgang mit Strahlenschutzbehältern sind alle Hinweise zur Montage und Handhabung aus den folgenden Dokumenten zu beachten:

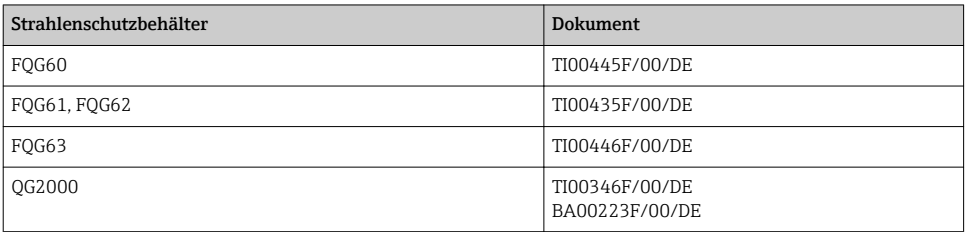

#### Aufenthaltszeit

Halten Sie sich so kurz wie möglich im strahlenexponierten Bereich auf.

#### Abstand

Halten Sie möglichst großen Abstand von der Strahlenquelle. Die Intensität der Strahlung nimmt quadratisch mit dem Abstand zur Strahlenquelle ab.

# 2.6 Arbeitssicherheit

Bei Arbeiten am und mit dem Gerät:

‣ Erforderliche persönliche Schutzausrüstung gemäß nationaler Vorschriften tragen.

# 2.7 Betriebssicherheit

Verletzungsgefahr!

- ‣ Das Gerät nur in technisch einwandfreiem und betriebssicherem Zustand betreiben.
- ‣ Der Betreiber ist für den störungsfreien Betrieb des Geräts verantwortlich.

#### Umbauten am Gerät

Eigenmächtige Umbauten am Gerät sind nicht zulässig und können zu unvorhersehbaren Gefahren führen:

‣ Wenn Umbauten trotzdem erforderlich sind: Rücksprache mit Hersteller halten.

#### Reparatur

Um die Betriebssicherheit weiterhin zu gewährleisten:

- ‣ Nur wenn die Reparatur ausdrücklich erlaubt ist, diese am Gerät durchführen.
- ‣ Die nationalen Vorschriften bezüglich Reparatur eines elektrischen Geräts beachten.
- ‣ Nur Original-Ersatzteile und Zubehör vom Hersteller verwenden.

#### <span id="page-9-0"></span>Zulassungsrelevanter Bereich

Um eine Gefährdung für Personen oder für die Anlage beim Geräteeinsatz im zulassungsrelevanten Bereich auszuschließen (z.B. Explosionsschutz, Druckgerätesicherheit):

- ‣ Anhand des Typenschildes überprüfen, ob das bestellte Gerät für den vorgesehenen Gebrauch im zulassungsrelevanten Bereich eingesetzt werden kann.
- ‣ Die Vorgaben in der separaten Zusatzdokumentation beachten, die ein fester Bestandteil dieser Anleitung ist.

# 2.8 Produktsicherheit

Dieses Messgerät ist nach dem Stand der Technik und guter Ingenieurspraxis betriebssicher gebaut und geprüft und hat das Werk in sicherheitstechnisch einwandfreiem Zustand verlassen.

Es erfüllt die allgemeinen Sicherheitsanforderungen und gesetzlichen Anforderungen. Zudem ist es konform zu den EG-Richtlinien, die in der gerätespezifischen EG-Konformitätserklärung aufgelistet sind. Mit der Anbringung des CE-Zeichens bestätigt Endress+Hauser diesen Sachverhalt.

# 3 Montage

# 3.1 Warenannahme, Produktidentifizierung, Transport, Lagerung

#### 3.1.1 Warenannahme

Überprüfen Sie, ob Verpackung oder Inhalt beschädigt sind. Überprüfen Sie die gelieferte Ware auf Vollständigkeit und vergleichen Sie den Lieferumfang mit Ihren Bestellangaben.

# 3.1.2 Produktidentifizierung

Folgende Möglichkeiten stehen zur Identifizierung des Messgerätes zur Verfügung:

- Typenschildangabe.
- Bestellcode (Order code) mit Aufschlüsselung der Gerätemerkmale auf dem Lieferschein.
- Seriennummer von Typenschildern in *W@M Device Viewer* eingeben. (www.endress.com/deviceviewer): Alle Angaben zum Messgerät werden angezeigt.

Eine Übersicht zum Umfang der mitgelieferten Technischen Dokumentation: Seriennummer von Typenschildern in *W@M Device Viewer* eingeben. (www.endress.com/ deviceviewer)

# 3.1.3 Transport zur Messstelle

# **AVORSICHT**

#### Verletzungsgefahr

‣ Sicherheitshinweise, Transportbedingungen für Geräte über 18 kg (39,69 lb) beachten.

#### <span id="page-10-0"></span>3.1.4 Lagerung

Für Lagerung und Transport ist das Messgerät stoßsicher zu verpacken. Dafür bietet die Originalverpackung optimalen Schutz. Die zulässige Lagerungstemperatur beträt:

- $-40$  ... +50 °C (-40 ... +122 °F) bei Geräten mit PVT-Szintillator
- –40 … +60 °C (–40 … +140 °F) bei Geräten mit NaJ-Kristall

# 3.2 Einbaubedingungen

#### 3.2.1 Einbaubedingungen für Füllstandsmessungen

#### Bedingungen

- Für Füllstandsmessungen wird der Gammapilot M vertikal montiert, falls möglich mit dem Detektorkopf nach unten
- Der Austrittswinkel des Strahlenschutzbehälters muss genau auf den Messbereich des Gammapilot M ausgerichtet sein. Messbereichsmarken des Gammapilot M beachten.
- Bei Kaskadierung mehrerer Gammapilot M sollten die einzelnen Messbereiche direkt aneinander anschließen.
- Der Strahlenschutzbehälter und der Gammapilot M sollten so nah wie möglich am Behälter montiert werden. Jeglicher Zugang zum Nutzstrahl muss abgeschrankt werden, um ein Hineingreifen zu verhindern.
- Um die Lebensdauer zu verlängern, sollte der Gammapilot M vor direkter Sonneneinstrahlung geschützt werden. Gegebenenfalls eine Sonnenschutzhaube verwenden.
- Zur Befestigung des Gammapilot M ist die Montagevorrichtung FHG60 oder eine gleichwertige Vorrichtung zu verwenden (Betriebsanleitung -> Kapitel "Zubehör") Die Montagevorrichtung selbst muss so angebracht werden, dass sie das Gewicht des Gammapilot M unter allen zu erwartenden Bedingungen (z.B. Vibrationen) tragen kann (Betriebsanleitung -> Kapitel "Einbaubedingungen")
	- Der Gammapilot M ist mit einer zusätzlichen Abstützung zu versehen, um eine Beschädigung durch Herunterfallen oder der Anschlussleitung zu vermeiden.

#### *Beispiele*

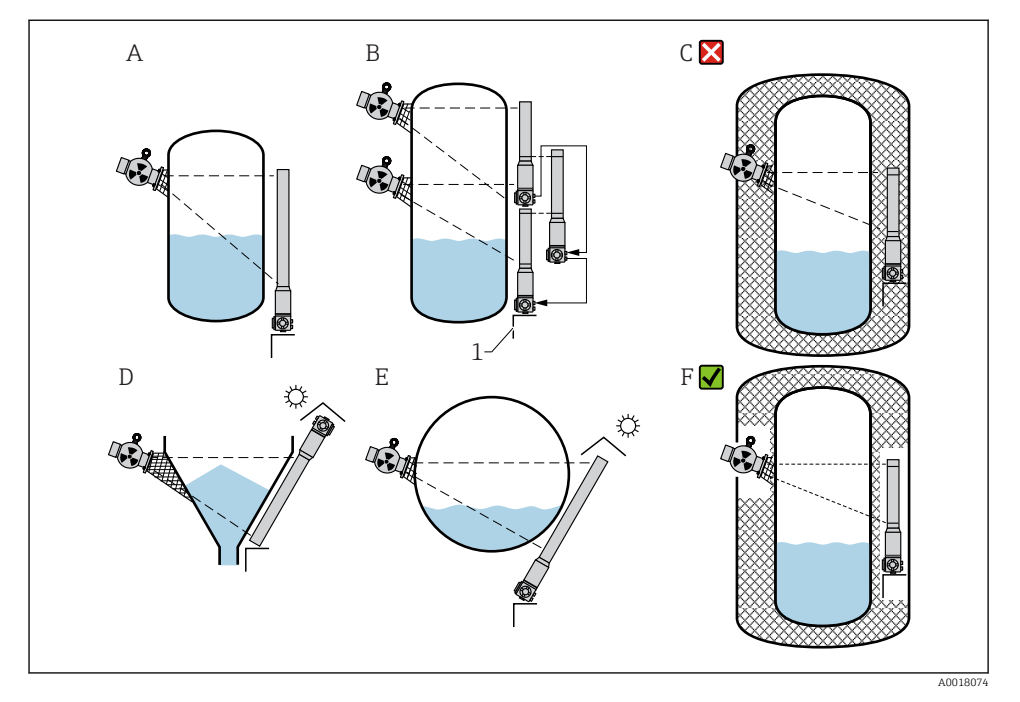

- *A Senkrecht stehender Zylinder; der Gammapilot M ist senkrecht montiert, mit dem Detektorkopf nach unten; der Gammastrahl ist auf den Messbereich ausgerichtet.*
- *B Kaskadierung mehrerer Gammapilot M; die Messbereiche schließen direkt aneinander an*
- *C Falsch: Gammapilot M innerhalb der Tankisolation montiert*
- *D Konischer Behälterauslauf (hier mit Sonnenschutzhaube)*
- *E Liegender Zylinder (hier mit Sonnenschutzhaube)*
- *F Richtig: Tankisolation für Gammapilot M entfernt*
- *1 Abstützung*

#### 3.2.2 Einbaubedingungen für Grenzstanderfassung

#### Bedingungen

- Für Grenzstanderfassung wird der Gammapilot M in der Regel horizontal auf der Höhe der gewünschten Füllstandsgrenze montiert.
- Der Austrittswinkel des Strahlenschutzbehälters muss genau auf den Messbereich des Gammapilot M ausgerichtet sein. Messbereichsmarken des Gammapilot M beachten.
- Der Strahlenschutzbehälter und der Gammapilot M sollten so nah wie möglich am Behälter montiert werden. Der Zugang zum Nutzstrahl muss abgeschrankt werden, um Hineingreifen zu verhindern.
- Um die Lebensdauer zu erhöhen, sollte der Gammapilot M vor direkter Sonneneinstrahlung geschützt werden. Gegebenenfalls eine Sonnenschutzhaube verwenden.
- Zur Befestigung des Gammapilot M ist die Montagevorrichtung FHG60 oder eine gleichwertige Vorrichtung zu verwenden (Betriebsanleitung -> Kapitel "Zubehör") Die Montagevorrichtung selbst muss so angebracht werden, dass sie das Gewicht des Gammapilot M unter allen zu erwartenden Bedingungen (z.B. Vibrationen) tragen kann (Betriebsanleitung -> Kapitel "Einbaubedingungen")
	- Weitere Informationen im Bezug auf den sicherheitsbezogenen Einsatz des Gammapilot M befinden sich im Handbuch zur Funktionalen Sicherheit SD00230F/00/DE und SD00324F/00/DE.

#### Beispiele

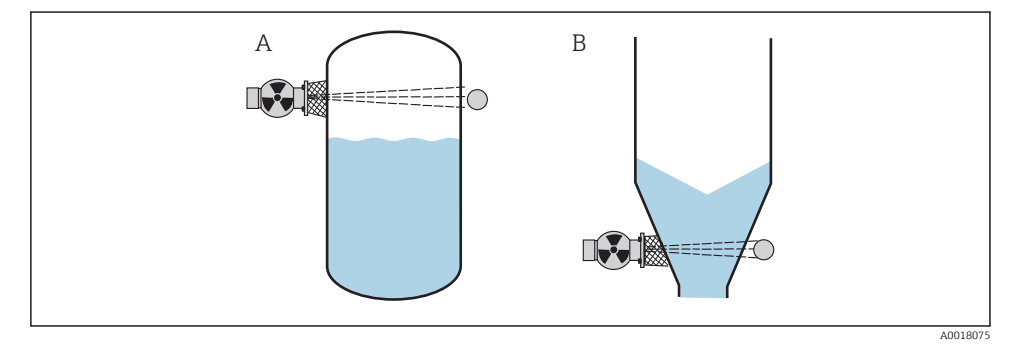

- *A Maximum-Sicherheitsschaltung*
- *B Minimum-Grenzstanddetektion*

#### 3.2.3 Einbaubedingungen für Dichte- und Konzentrationsmessungen

#### Bedingungen

- Dichte- und Konzentrationsmessungen sollten möglichst an vertikalen Rohrleitungen mit einer Förderrichtung von unten nach oben erfolgen
- Wenn nur horizontale Rohrleitungen zugänglich sind, sollte auch der Strahlengang horizontal angeordnet werden, um den Einfluss von Luftblasen und Ablagerungen zu minimieren.
- Zur Befestigung des Strahlenschutzbehälters und des Gammapilot M am Messrohr ist die Klemmvorrichtung FHG61 von Endress+Hauser oder eine gleichwertige Klemmvorrichtung zu verwenden (Betriebsanleitung -> Kapitel "Zubehör")

Die Klemmvorrichtung selbst muss so anbebracht werden, dass sie das Gewicht des Strahlenschutzbehälters und des Gammapilot M unter allen zu erwartenden Bedingungen tragen kann (Betriebsanleitung -> Kapitel "Einbaubedingungen")

- Der Probeentnahmepunkt (Sample Point) darf nicht weiter als 20 m (66 ft) vom Messpunkt entfernt sein.
- Der Abstand der Dichtemessung zu Rohrbögen beträgt ≥3 x Rohrdurchmesser, zu Pumpen ≥10 x Rohrdurchmesser.

#### Anordnung der Messeinrichtung

Die Anordnung des Strahlenschutzbehälters und des Gammapilot M ist abhängig vom Rohrdurchmesser (bzw. vom durchstrahlten Messweg) und vom Dichtemessbereich. Diese beiden Werte bestimmen den Messeffekt (relative Änderung der Impulsrate). Der Messefekt ist um so größer, je länger der durchstrahlte Weg ist. Bei kleinen Rohrdurchmessern empfiehlt sich deswegen eine schräge Durchstrahlung oder die Verwendung einer Messstrecke.

Für die Auslegung der Anordnung wenden Sie sich bitte an Ihre Endress+Hauser Vertriebsorganisation oder verwenden das Konfigurationsprogramm Applicator<sup>™ 1)</sup>

<sup>1)</sup> Der Applicator™ ist über Ihre Endress+Hauser-Vertriebsorganisation erhältlich.

<span id="page-14-0"></span>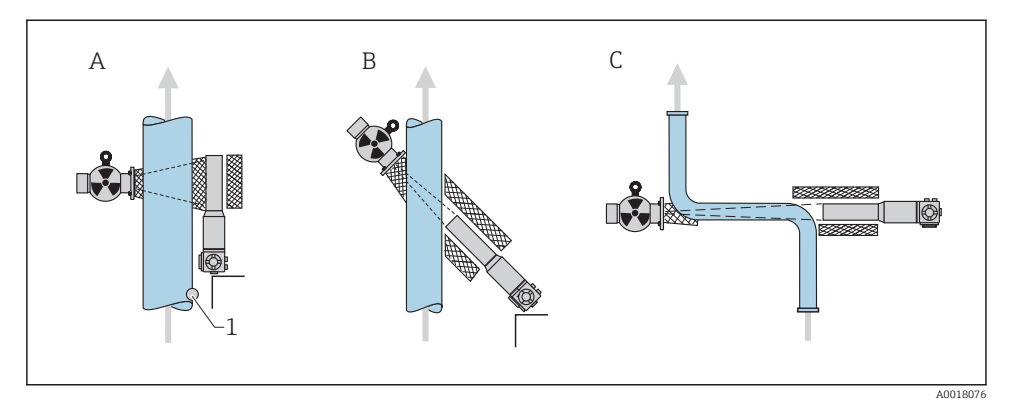

- *A Senkrechte Durchstrahlung (90°)*
- *B Schräge Durchstrahlung (30°)*
- *C Messstrecke*
- *1 Probenentnahme (Sample Point)*
- Zur Erhöhung der Messgenauigkeit bei Dichtemessungen empfiehlt es sich einen Kollimator zu verwenden. Dieser schirmt den Detektor gegen die Umgebungsstrahlung ab.
	- Bei der Projektierung ist das Gesamtgewicht der Messeinrichtung zu berücksichtigen.
	- Der Gammapilot M ist mit einer zusätzlichen Abstützung zu versehen um herunterfallen oder Beschädigung der Anschlussleitung zu vermeiden.
	- Eine Klemmvorrichtung (FHG61)und eine Messstrecke (FHG62) sind als Zubehör erhältlich (Betriebsanleitung -> Kapitel "Zubehör")

# 3.3 Wasserkühlung

Siehe Betriebsanleitung

BA00236F/00/DE

# 3.4 Einbaukontrolle

Führen Sie nach dem Einbau des Messgerätes folgende Kontrollen durch:

- Ist das Gerät beschädigt (Sichtkontrolle)?
- Entspricht das Gerät den Messstellenspezifikationen (Umgebungstemperatur, Messbereich usw.)?
- Falls vorhanden: Sind Messstellennummer und Beschriftung korrekt (Sichtkontrolle)?
- Ist das Messgerät gegen direkte Sonneneinstrahlung ausreichend geschützt?
- Sind die Kabelverschraubungen korrekt angezogen?

# <span id="page-15-0"></span>4 Verdrahtung

# 4.1 Anschlussräume

Der Gammapilot M hat zwei Anschlussräume

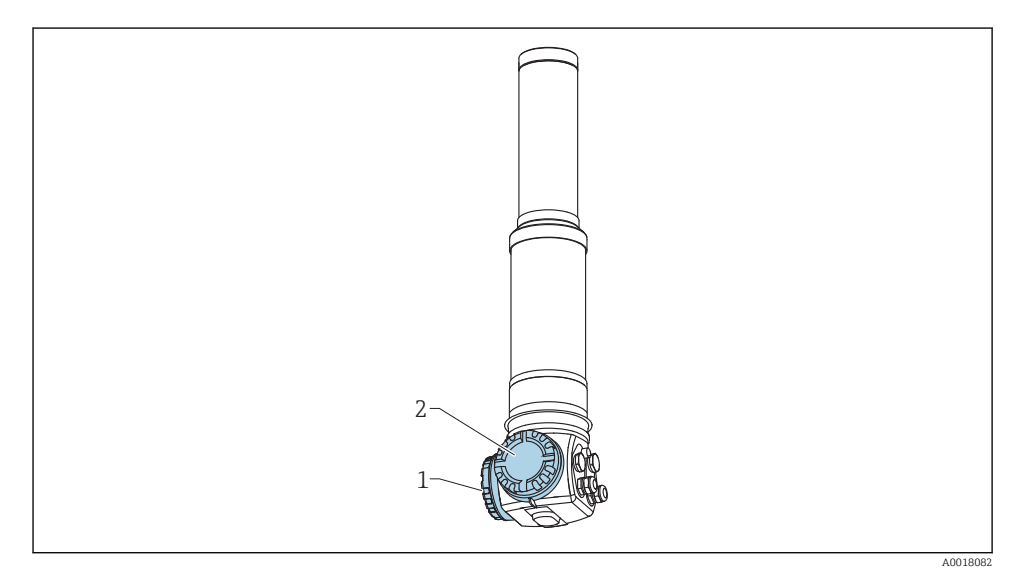

- *1 Anschlussraum 1*
- *2 Anschlussraum 2*

#### Anschlussraum 1

Anschlussraum für:

- Hilfsenergie
- Signalausgang (je nach Geräteausführung)

#### Anschlussraum 2

Anschlussraum für:

- Signalausgang (je nach Geräteausführung)
- Pt-100-Eingang (4-Draht)
- Impuls-Eingang für Kaskadierung
- Impuls-Ausgang für Kaskadierung
- Anzeige- und Bedienmodul FHX40 (bzw. VU331)

Je nach Geräteausführung befindet sich der Signalausgang entweder im Anschlussraum 1 oder 2.

Maximale Kabellänge:

- <span id="page-16-0"></span>• bei Kaskade je 20 m (66 ft)
- bei Pt-100 2 m (6,6 ft). Die Temperaturmessung sollte so nah wie möglich an der Dichtemessung erfolgen

# 4.2 Kabeleinführungen

Anzahl und Art der Kabeleinführungen hängen von der bestellten Gerätevariante ab. Möglich sind:

- Verschraubung M20x1,5. Dichtbereich 7 … 10,5 mm (0,28 … 0,41 in)
- Kabeleinführung M20x1,5
- Kabeleinführung G1/2
- Kabeleinführung NPT1/2
- Stecker M12 (siehe "Feldbusstecker")
- Stecker 7/8" (siehe "Feldbusstecker")

Außerdem hat der Gammapilot M eine Buchse zum Anschluss der separaten Anzeige- und Bedieneinheit FHX40. Das Gehäuse des Gammapilot M braucht zum Anschluss des FHX40 nicht geöffnet werden.

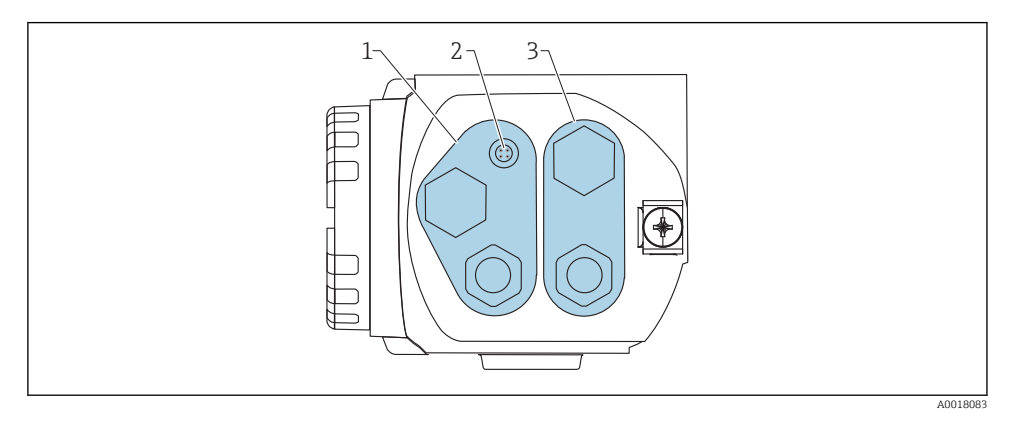

- *1 Kabeleinführung für Anschlussraum 2*
- *2 Buchse für FHX40*
- *3 Kabeleinführung für Anschlussraum 1*

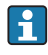

Kabeleinführungen

- Für jeden der beiden Anschlussräume ist bei Auslieferung höchstens eine Kabelverschraubung vorhanden. Weitere Kabelverschraubungen (z.B. für Kaskadierungsbetrieb) müssen vom Anwender bereitgestellt werden.
- Anschlusskabel sollten prinzipiell nach unten vom Gehäuse weggeführt werden, um ein Eindringen von Feuchtigkeit in den Anschlussraum zu verhindern. Andernfalls ist eine Abtropfschlaufe vorzusehen oder der Gammapilot M mit einem Wetterschutz zu versehen.

# <span id="page-17-0"></span>4.3 Klemmenbelegung

#### Anschlussraum 1

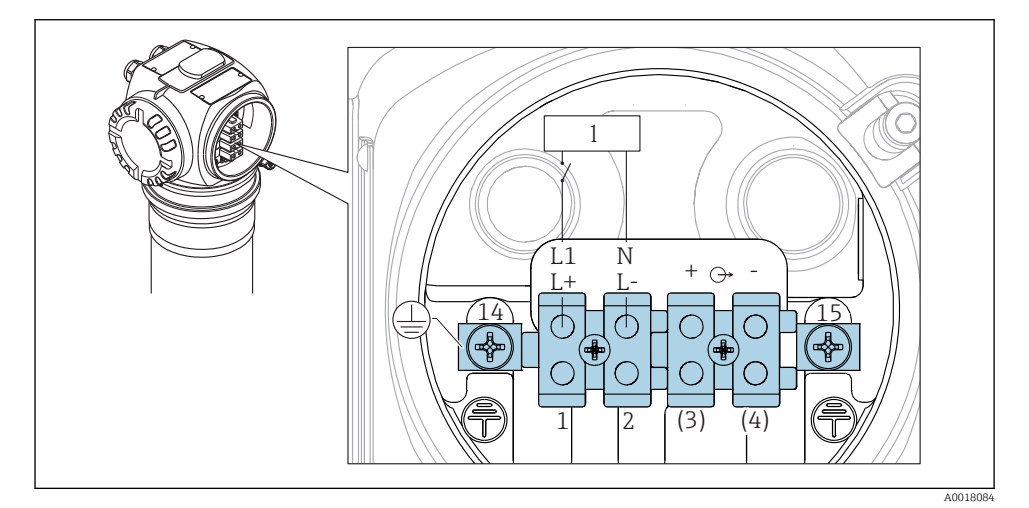

- *1 Klemmenbelegung siehe Tabelle (unten)*
- *1 Hilfsenergie: 90...253VAC, 18...35 VDC*

#### Anschlussraum 2

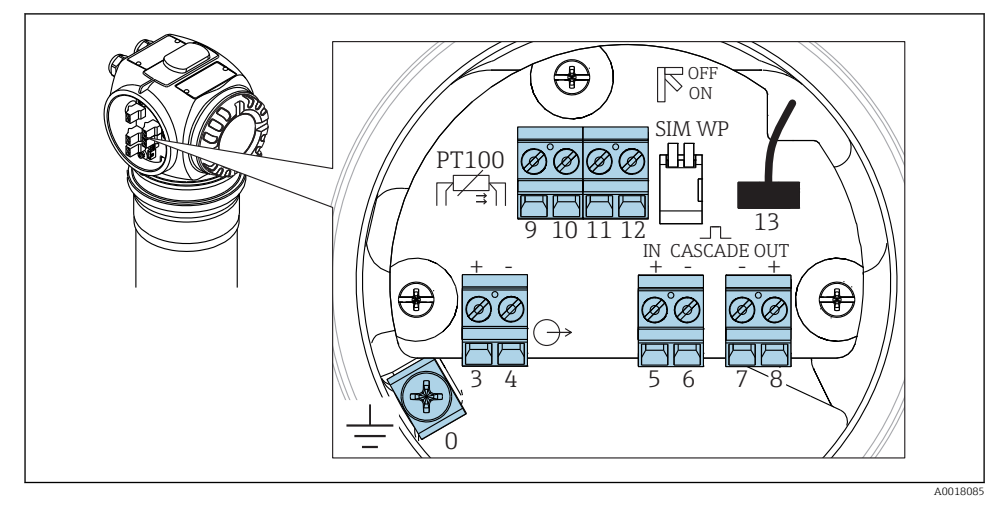

 *2 Klemmenbelegung siehe Tabelle (unten)*

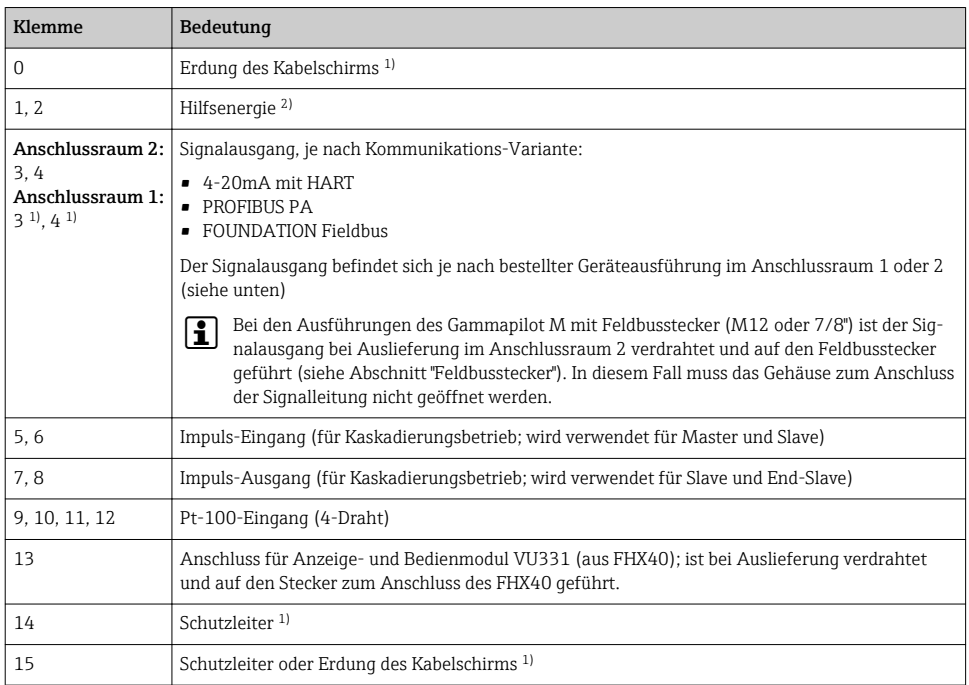

1) Bemessungsquerschnitt > 1 mm<sup>2</sup> (17 AWG)

2) Bemessungsquerschnitt max. 2,5 mm<sup>2</sup> (14 AWG)

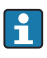

Die verwendeten Kabel an Klemme 14 bzw. 15 müssen mindestens den gleichen Querschnitt wie die Kabel an Klemme 1 und 2 haben

<span id="page-19-0"></span>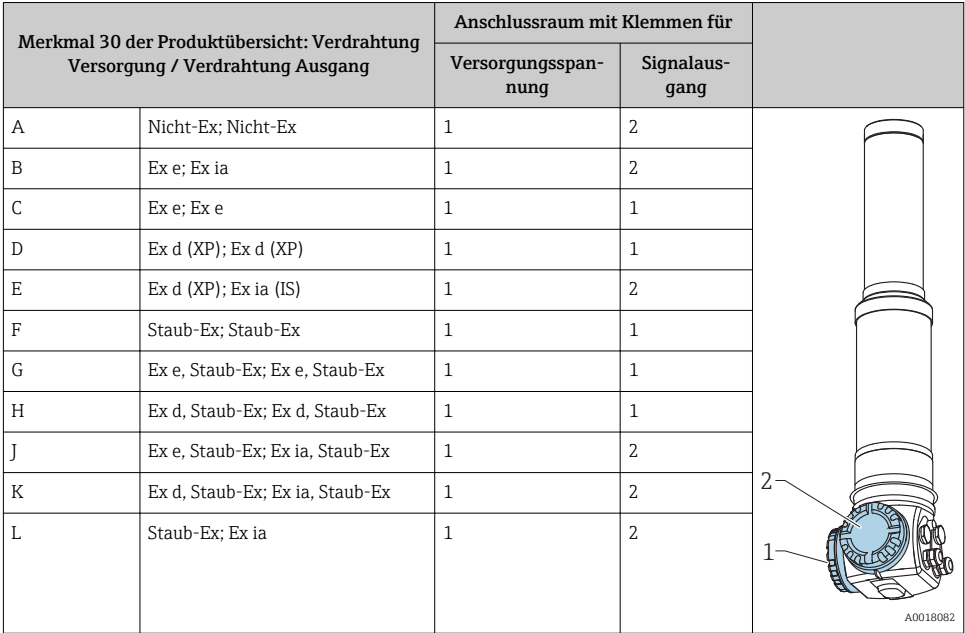

# 4.4 Kabelspezifikationen Foundation Fieldbus

Immer verdrilltes, abgeschirmtes Zweiaderkabel verwenden. Die Kabelspezifikationen können der FF Spezifikation oder IEC 61158-2 entnommen werden. Folgende Kabeltypen sind zum Beispiel geeignet:

#### Nicht-Ex-Bereich:

- Siemens 6XV1 830-5BH10 (grau)
- Kerpen CEL-PE/OSCR/PVC/FRLA FB-02YS(ST)YFL (grau)
- Belden 3076F (orange)

#### Ex-Bereich:

- Siemens 6XV1 830-5AH10 (blau)
- Belden 3076F
- Kerpen CEL-PE/OSCR/PVC/FRLA FB-02YS(ST)YFL

# 4.5 Klemmenspannung Foundation Fieldbus

Alle folgenden Spannungen sind Klemmenspannungen direkt am Gerät:

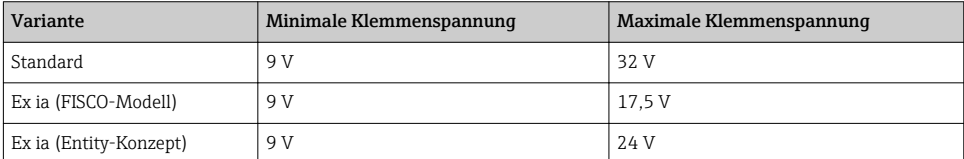

<span id="page-20-0"></span>Die Stromaufnahme beträgt über den gesamten Spannungsbereich ca. 11 mA.

# 4.6 Potentialausgleich

Schließen Sie vor der Verdrahtung die Potentialausgleichsleitung an der äußeren Erdungsklemme des Transmitters an. Falls ein Wasserkühlmantel vorhanden ist, muss dieser separat an die Potentialausgleichsleitung angeschlossen werden.

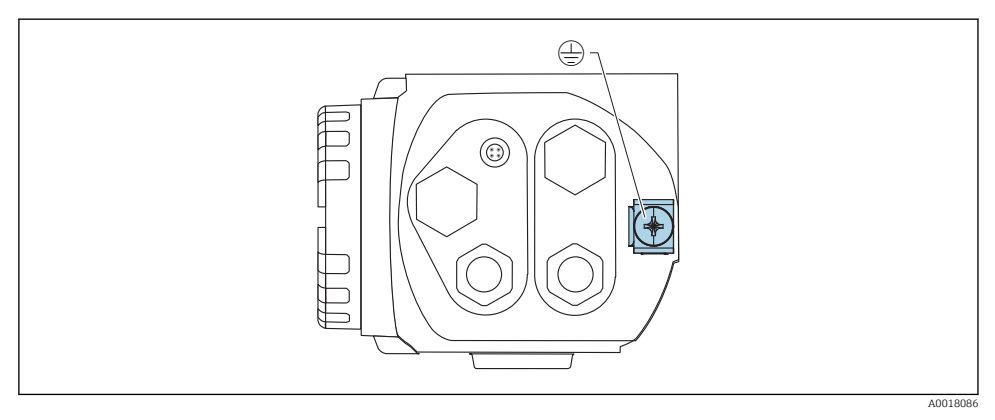

 *3 Erdungsklemme für den Anschluss der Potentialausgleichsleitung*

# **AVORSICHT**

#### Bei Ex- Anwendungen darf nur sensorseitig geerdet werden

‣ Weitere Sicherheitshinweise sind der separaten Dokumentation für Anwendungen im explosionsgefährdeten Bereich zu entnehmen

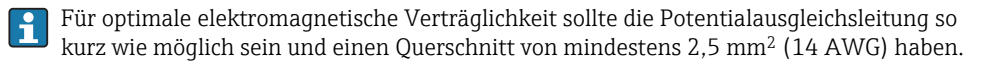

# <span id="page-21-0"></span>4.7 Verdrahtung im Anschlussraum 1

# **A VORSICHT**

#### Vor dem Anschluss Folgendes beachten:

- ‣ Beim Einsatz des Gerätes in explosionsgefährdeten Bereichen sind die entsprechenden nationalen Normen und die Angaben in den Sicherheitshinweisen (XAs) einzuhalten. Die spezifizierte Kabelverschraubung muss benutzt werden.
- ‣ Die Versorgungsspannung muss mit den Angaben auf dem Typenschild übereinstimmen
- ‣ Versorgungsspannung ausschalten, bevor das Gerät angeschlossen wird.
- ‣ Potentialausgleichsleitung an der äußeren Erdungsklemme des Transmitters und gegebenenfalls an die Erdungsklemme des Wasserkühlmantels anschließen, bevor das Gerät angeschlossen wird. (Siehe Kapitel "Potentialaisgleich")
- ‣ Schutzleiter an die Schutzleiterklemme anschließen (Siehe Kapitel "Klemmenbelegung")
- ‣ Gemäß IEC/EN 61010 ist für das Gerät ein geeigneter Trennschalter vorzusehen
- ‣ Die Kabelisolationen müssen unter Berücksichtigung von Versorgungsspannung und Überspannungskategorie ausreichend bemessen sein
- ‣ Die Temperaturbeständigkeit der Anschlusskabel muss unter Berücksichtigung der Einsatztemperatur ausreichend bemessen sein

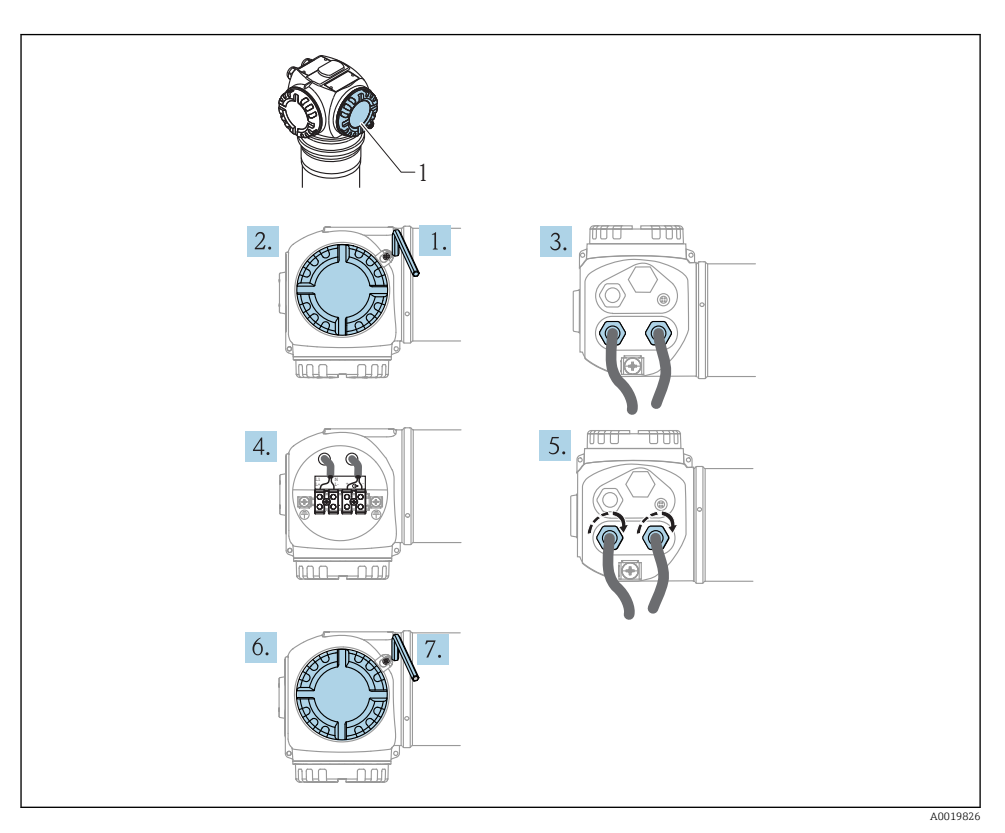

- <span id="page-22-0"></span>1. Mit einem Innensechskantschlüssel (3 mm) die Deckelsicherung des Anschlussraumdeckels lösen
- 2. Deckel abschrauben
- 3. Kabel für die Hilfsenergie und eventuell das Signalkabel durch die zugehörigen Kabelverschraubungen oder Kabeleinführungen einführen
- 4. Anschluss gemäß der Klemmenbelegung herstellen
- 5. Kabelverschraubungen bzw. die Kabeleinführungen schließen, so dass sie dicht sind
- 6. Deckel auf den Anschlussraum festschrauben
- 7. Deckelsicherung so drehen, dass sie sich über dem Deckelrand befindet und anschließend festziehen.

# 4.8 Verdrahtung im Anschlussraum 2

# **A VORSICHT**

#### Vor dem Anschluss Folgendes beachten:

- ‣ Potentialausgleichsleitung an der äußeren Erdungsklemme des Transmitters und gegebenenfalls an die Erdungsklemme des Wasserkühlmantels anschließen, bevor das Gerät angeschlossen wird. (Siehe Kapitel "Potentialaisgleich")
- ‣ Die Kabelisolationen müssen unter Berücksichtigung von Versorgungsspannung und Überspannungskategorie ausreichend bemessen sein
- ‣ Die Temperaturbeständigkeit der Anschlusskabel muss unter Berücksichtigung der Einsatztemperatur ausreichend bemessen sein

<span id="page-23-0"></span>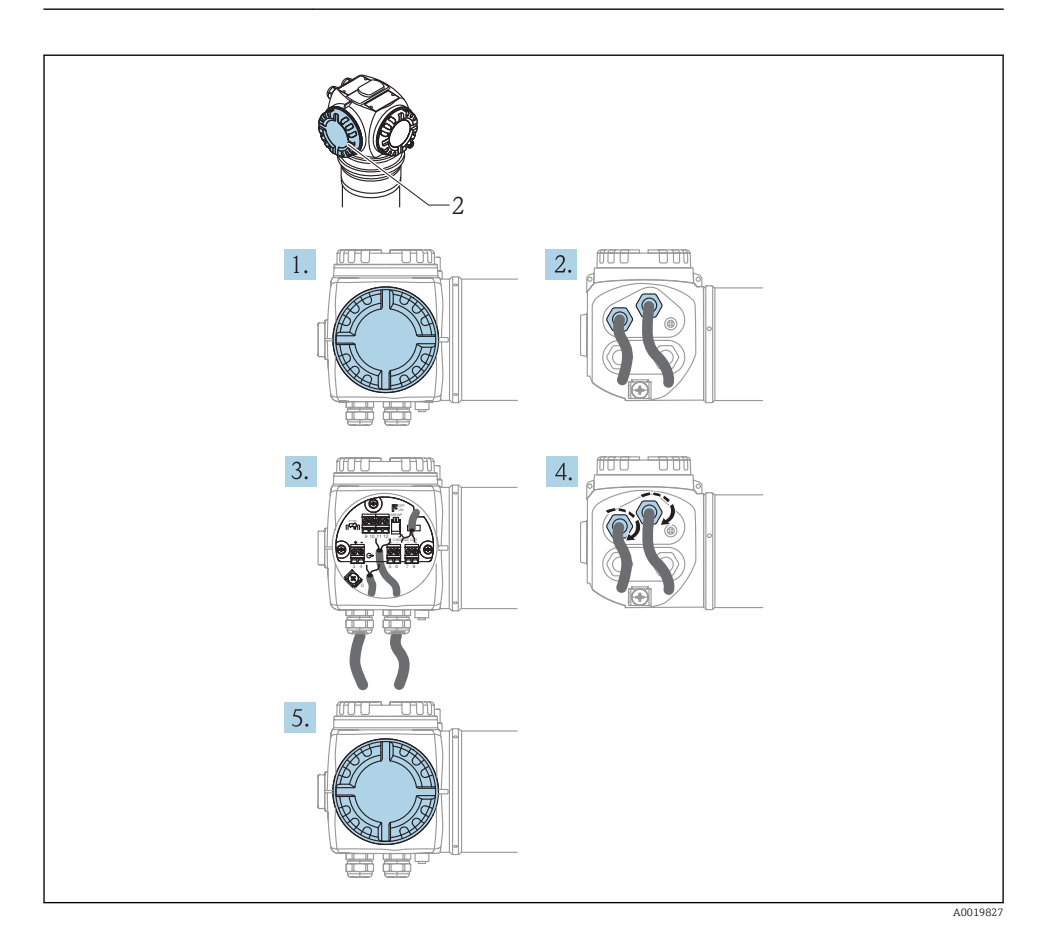

- 1. Deckel abschrauben
- 2. Folgende Kabel durch die zugehörigen Kabelverschraubungen oder Kabeleinführungen einführen: Signalkabel (falls sich der Signalausgang im Anschlussraum 2 befindet), Pt100-Kabel (falls vorhanden), Kaskadierungskabel (Eingang und/oder Ausgang, falls benötigt)
- 3. Anschluss gemäß der Klemmenbelegung herstellen
- 4. Kabelverschraubungen bzw. die Kabeleinführungen schließen, so dass sie dicht sind
- 5. Deckel auf den Anschlussraum festschrauben

# 4.9 Anschluss der abgesetzten Anzeige und Bedienung FHX40

Die abgesetzte Anzeige- und Bedieneinheit FHX40 ist als Zubehör erhältlich. Sie wird über das mitgelieferte Kabel an den FHX40- Stecker des Gammapilot M angeschlossen. Dazu braucht das Gehäuse des Gammapilot M nicht geöffnet werden.

<span id="page-24-0"></span>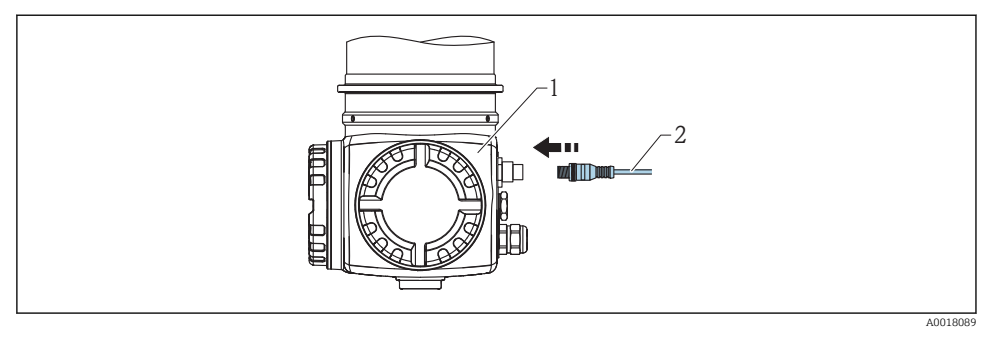

- *1 Gammapilot M FMG60*
- *2 Kabel der Anzeige- und Bedieneinheit FHX40*

Bei bestimmten Staub-Ex-Ausführungen des Gammapilot M ist der FHX40-Stecker durch eine Metallhülse geschützt:

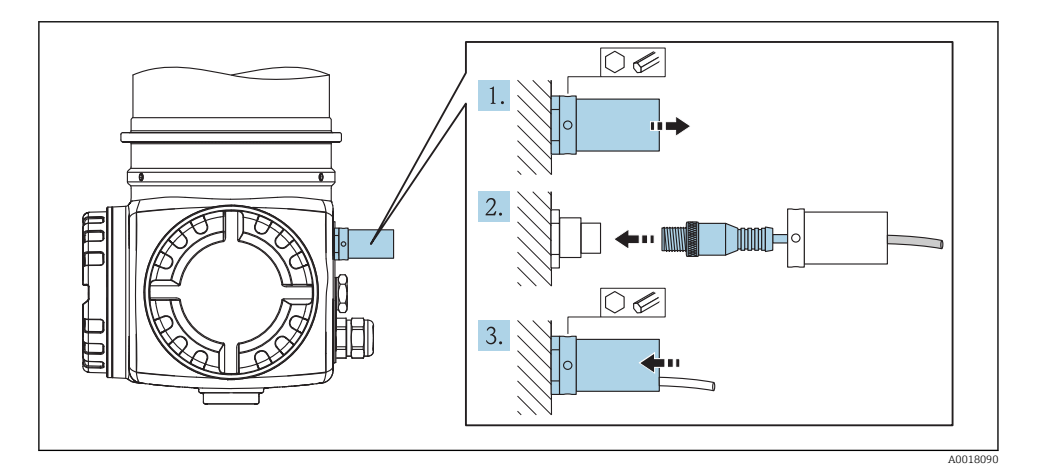

- 1. Die Hülse mit Hilfe eines Innensechskantschlüssels lösen und entfernen
- 2. Anzeige- und Bedieneinheit FHX40 anschließen
- 3. Die Hülse befestigen und die Innensechskantschraube anziehen

# 4.10 Verdrahtung bei Kaskadierungsbetrieb

Siehe Betriebsanleitung

BA00330F/00/DE

# <span id="page-25-0"></span>4.11 Anschlusskontrolle

Nach der Verdrahtung des Messgerätes folgende Kontrollen durchführen:

- Ist der Schutzleiter angeschlossen?
- Ist die Potentialausgleichsleitung angeschlossen?
- Ist die Klemmenbelegung richtig?
- Sind die Kabelverschraubungen und Blindstopfen dicht?
- Sind die Feldbusstecker und der Stecker des FHX40 sicher befestigt?
- Sind die Deckel der Anschlussräume auf Anschlag zugeschraubt?
- Bei Staub-Ex-Geräten: Ist die Schutzhülse der FHX40-Buchse korrekt montiert?
- Ist der Deckel des Anschlussraumes 1 mit der Deckelsicherung gesichert?

### **A**WARNUNG

‣ Der Gammapilot M darf nur betrieben werden, wenn der Deckel des Anschlussraumes 1 geschlossen ist.

# 5 Bedienung

# 5.1 Display-Bedienung

#### 5.1.1 Anzeige- und Bedienelemente

Das LCD-Modul VU331 zur Anzeige und Bedienung befindet sich innerhalb der abgesetzten Anzeige- und Bedieneinheit FHX40. Der Messwert kann durch das Sichtglas des FHX40 ausgelesen werden. Zur Bedienung muss das FHX40 geöffnet werden. Lösen Sie dazu alle vier Schrauben des Deckels.

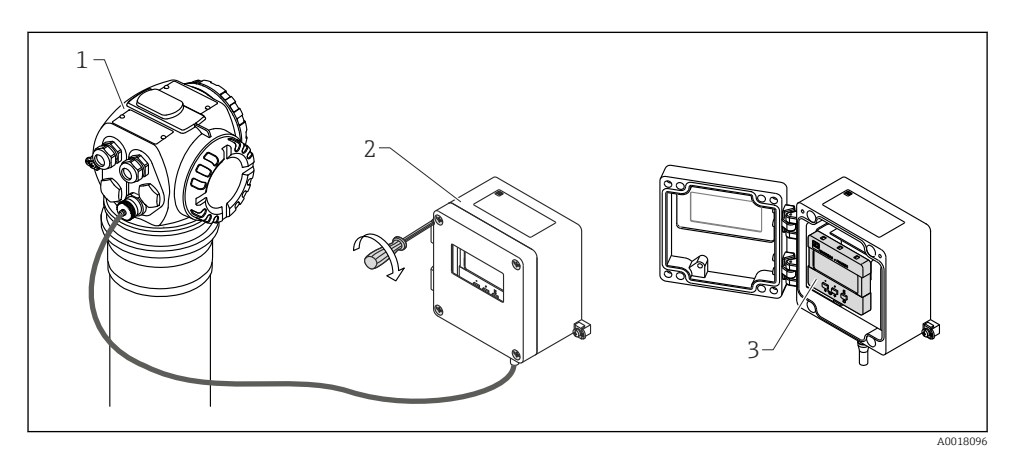

- *1 Gammapilot M*
- *2 FHX40*
- *3 Bedienmodul VU331*

#### LCD-Modul VU331

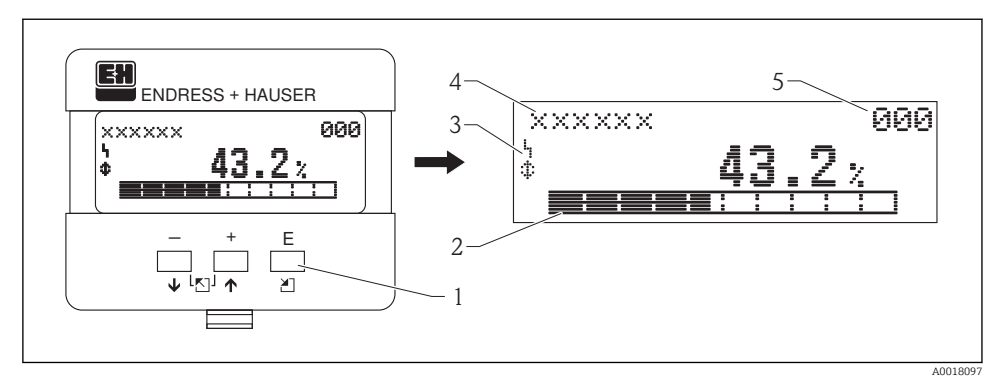

- *1 Bedientasten*
- *2 Bargraph*
- *3 Symbole*
- *4 Funktionsname*
- *5 Parameter-Identifikationsnummer*

# Anzeigesymbole

Folgende Tabelle beschreibt die in der Flüssigkristallanzeige dargestellten Symbole:

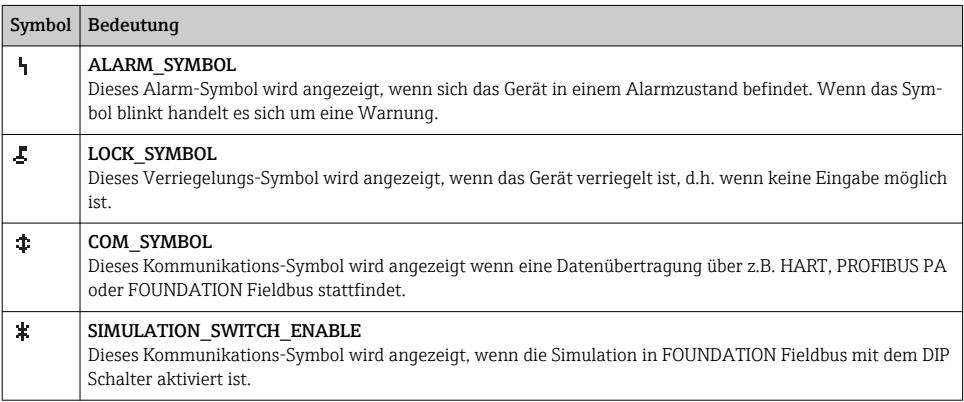

#### Funktion der Tasten

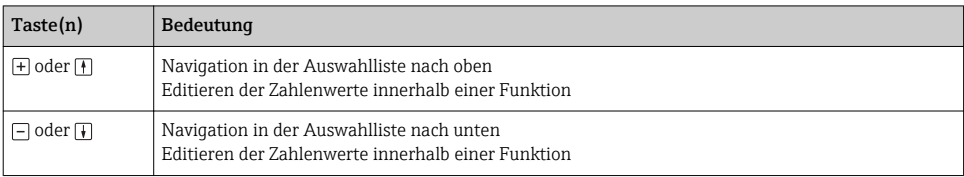

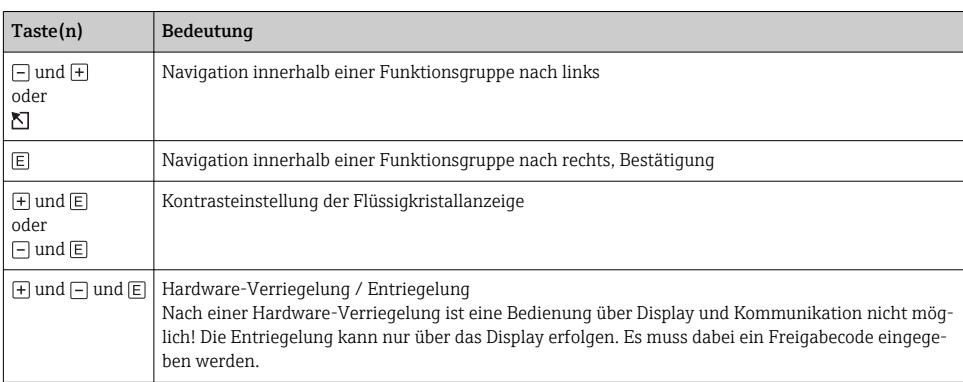

#### 5.1.2 Das Bedienmenü

#### Kennzeichnung der Funktionen

Die Funktionen des Gammapilot M sind in einem Bedienmenü angeordnet. Zur leichten Orientierung innerhalb dieses Menüs wird im Display zu jeder Funktion ein Positions-Code angezeigt. Dieser Code besteht aus einem Buchstaben und zwei Ziffern.

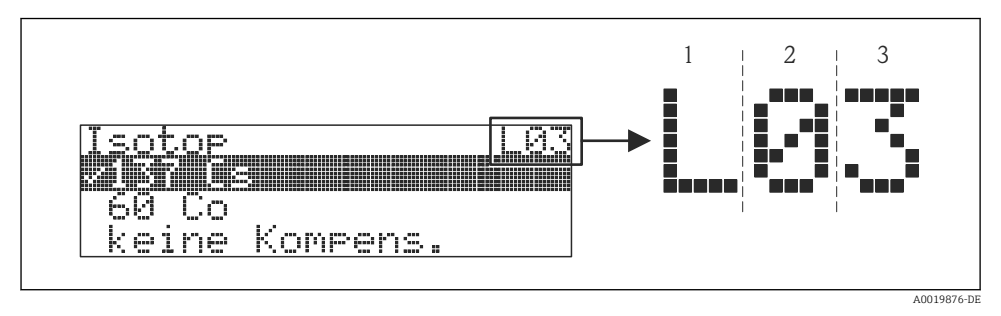

- *1 Messverfahren*
- *2 Funktionsgruppe*
- *3 Funktion*
- <span id="page-28-0"></span>• Der Buchstabe gibt an, in welchem Messverfahren sich der Gammapilot M momentan befindet:
	- L: Füllstand (Level)
	- S: Grenzstand (Switch)
	- D: Dichte (Density)
	- C: Konzentration (Concentration)
	- \*: bisher kein Messverfahren ausgewählt
- Die erste Ziffer bezeichnet die Funktionsgruppe:
	- Grundabgleich \*0
	- Abgleich \*1
	- Sicherheitseinst. \*2
	- ...
- Die zweite Ziffer numeriert die einzelnen Funktionen innerhalb der Funktionsgruppe:
	- Grundabgleich \*0
	- heutiges Datum \*01
	- Strahlungsart \*02
	- Isotop \*03
	- Betriebsart \*04
	- ...

Im Folgenden wird die Position immer in Klammern hinter dem Funktionsnamen angegeben. Als Messverfahren ist immer "\*" (noch nicht ausgewählt) angegeben, z.B. "Aktuelles Datum" (\*01)

# 6 Inbetriebnahme

Dieses Kapitel beschreibt die Inbetriebnahme des Gammapilot M über das Anzeige- und Bedienmodul VU331 (welches sich in der abgesetzten Anzeige- und Bedieneinheit FHX40 befindet). Die Inbetriebnahme über "FieldCare" oder über "Field Xpert SFX100" erfolgt analog. Weitere Hinweise zu dem Bedienprogramm "FieldCare" unter BA00027S/04/EN, bzw. zum Field Xpert SFX100 unter BA00060S/04/EN.

# <span id="page-29-0"></span>6.1 Abgleich: Übersicht

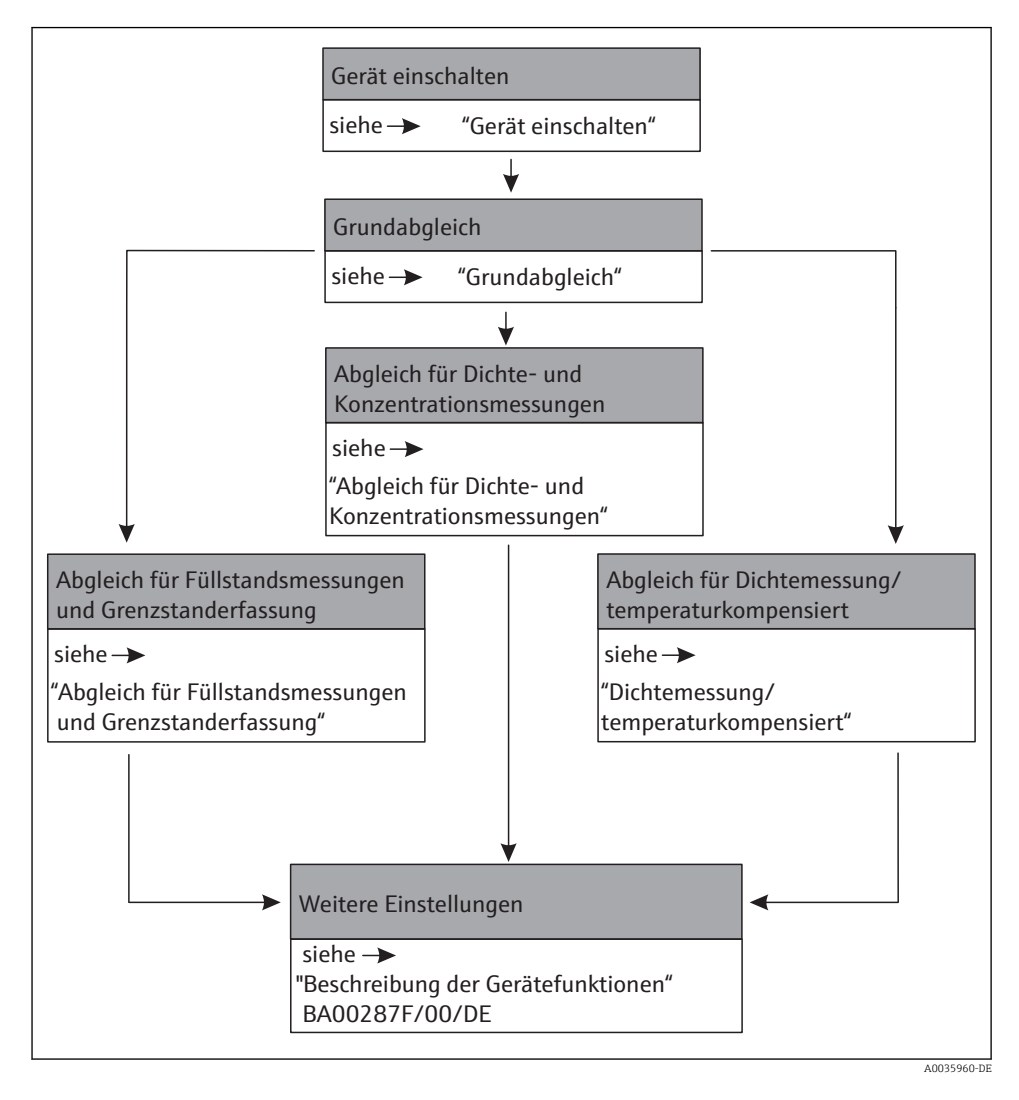

Eine detailierte Beschreibung der verwendeten Funktionen ist in den folgenen Abschnitten verfügbar:

- Grundabgleich  $\rightarrow$   $\blacksquare$  32
- Abgleich für Füllstandsmessungen und Grenzstanddetektion  $\rightarrow \Box$  38
- Abgleich für Dichte- und Konzentrationsmessungen  $\rightarrow \Box$  47
- Dichtemessung/ temperaturkompensiert  $\rightarrow \blacksquare$  56

# <span id="page-30-0"></span>6.2 Installations- und Funktionskontrolle

Sicherstellen, dass Einbaukontrolle und Anschlusskontrolle durchgeführt wurden, bevor die Messstelle in Betrieb genommen wurde

- Checkliste "Einbaukontrolle" (siehe Kapitel "Einbaukontrolle")
- Checkliste "Anschlusskontrolle" (siehe Kapitel "Anschlusskontrolle")

# 6.3 Gerät einschalten

Fehlermeldungen A165 "Elektronik defekt" und A635 "aktuelles Datum nicht definiert" Der Gammapilot M enthält für die Zerfallskompensation 2 Echtzeituhren, die aus Gründen der Sicherheit permanent miteinander verglichen werden. Um Spannungsunterbrechungen zu überbrücken, sind die Uhren mit einem Kondensator gepuffert. Damit die Uhren korrekt arbeiten und das Datum bei einer Spannungsunterbrechung halten, muss dieser Kondensator eine minimale Ladung aufweisen. Erscheint nach dem Einschalten des Gammapilot M die Fehlermeldung A165 "Elektronik defekt" oder A635 "aktuelles Datum nicht definiert", so ist unter Umständen der Kondensator noch nicht genügend geladen. In diesem Fall muss der Gammapilot M für mindestens 20 bis 30 Minuten an der Betriebsspannung betrieben werden, um den Kondensator zu laden. Danach ist das Datum korrekt einzugeben. Falls die Fehlermeldung danach weiterbesteht kann diese, durch Aus- und Einschalten des Gammapilot M, gelöscht werden.

Nach dem Einschalten der Versorgungsspannung wird das Gerät zunächst initialisiert. Bedingt durch interne Speichertests dauert dieser Vorgang ca. 2 Minuten.

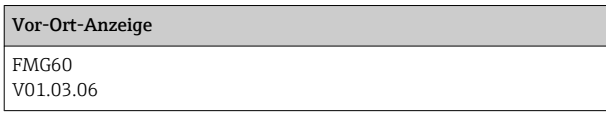

Für etwa 5 s werden folgende Informationen angezeigt:

- Gerätetyp
- Software-Version
- Art des Kommunikationssignals

#### Language 092

✓ Deutsch Français Español

Beim ersten Einschalten die Sprache für die Display-Texte auswählen.

Auswahl der Sprache mit den Tasten  $\Box$  und  $\Box$ . Bestätigen der Wahl durch zweimaliges Drücken von  $E$ .

<span id="page-31-0"></span>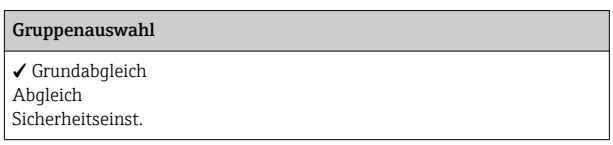

Danach geht das Display auf Messwertanzeige.

Jetzt kann der Grundabgleich erfolgen. E drücken, um in die Gruppenauswahl zu gelangen: Nochmals  $E$  drücken, um in die erste Funktion der Funktionsgruppe "Grundabgleich" zu gelangen

# 6.4 Grundabgleich

# 6.4.1 "Aktuelles Datum" (\*01)

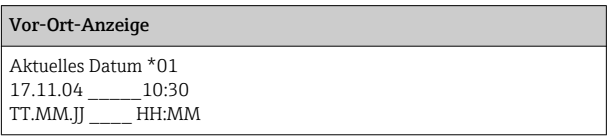

In dieser Funktion werden Datum und Uhrzeit des Grundabgleichs eingegeben. Bei der Eingabe muss jeder einzelne dieser Werte durch E bestätigt werden.

#### 6.4.2 "Strahlungsart" (\*02)

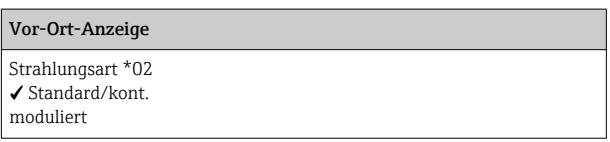

In dieser Funktion wird angegeben, ob die verwendete Strahlenquelle kontinuierlich strahlt oder ob sie (für Gammagraphieunterdrückung) moduliert ist.

- Standard/kontinuierlich (permanente, kontinuierliche Strahlung)
- moduliert (modulierte Strahlenquelle)

#### 6.4.3 "Isotop" (\*03)

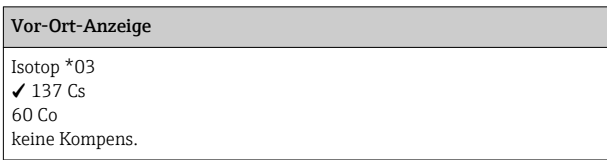

In dieser Funktion wird angegeben, welches Isotop für die Messung verwendet wird. Der Gammapilot M benötigt diese Angabe für die Zerfallskompensation.

#### 6.4.4 "Betriebsart" (\*04)

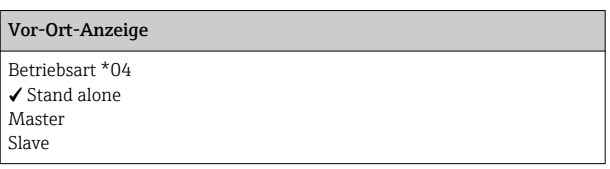

In dieser Funktion wird angegeben, in welcher Betriebsart der Gammapilot M eingesetzt wird.

Die Auswahl kann nur einmal durchgeführt werden. Die Funktion ist danach automa-

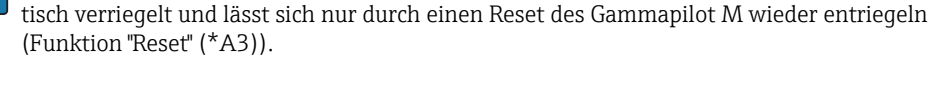

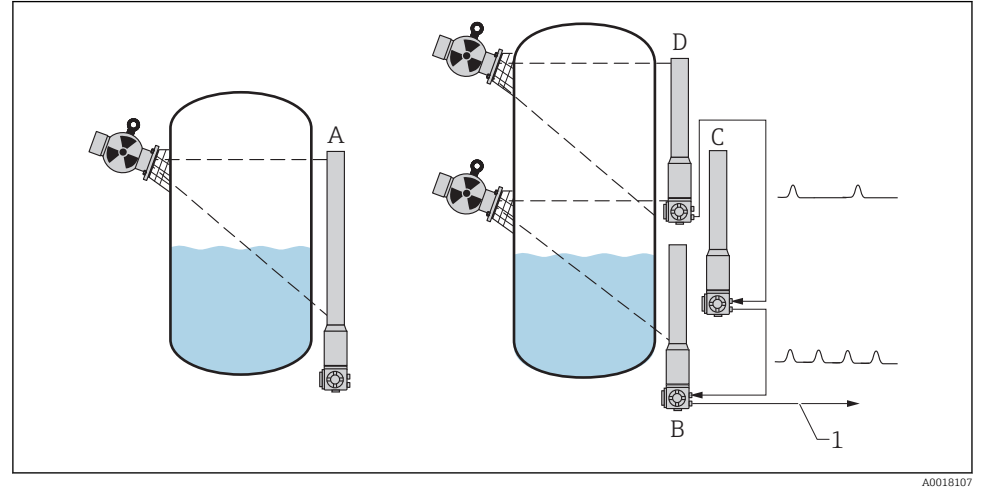

*A Stand alone.*

*Für Messbereiche bis zu 2 m (6,6 ft)wird nur ein Gammapilot M benötigt Für größere Messbereiche können beliebig viele Gammapilot M miteinander verbunden werden (Kaskadierungs- Betrieb). Durch Software-Einstellung werden sie definiert als*

- *B Master*
- *C Slave (s) oder*
- *D End- Slave*
- *1 4...20 mA HART; PROFIBUS PA; FOUNDATION Fieldbus*

#### Auswahl/Anzeige:

- Stand alone: Diese Option wird gewählt, wenn der Gammapilot M als Einzelgerät betrieben wird.
- Master: Diese Option wird gewählt, wenn der Gammapilot M am Anfang einer Kaskadierungskette steht. Er empfängt dann die Impulse von einem angeschlossenen Slave, addiert seine eigenen Impulse hinzu und berechnet aus dieser Summe den Messwert.
- Slave: Diese Option wird gewählt, wenn der Gammapilot M in der Mitte einer Kaskadierungskette steht. Er empfängt dann die Impulse von einem weiteren angeschlossenen Slave oder End-Slave, addiert seine eigenen Impulse hinzu, und gibt diese Summe an das nächste Gerät (Master oder Slave) weiter. Nach Wahl dieser Option ist der Abgleich beendet. Bei Kaskadierung mehrerer Transmitter wird der weitere Abgleich nur am Master durchgeführt.
- End-Slave: Diese Option wird gewählt, wenn der Gammapilot am Ende einer Kaskadierungskette steht. Er empfängt keine Impulse von einem anderen Gerät, sondern gibt seine eigenen Impulse an das nächste Gerät (Master oder Slave) weiter. Nach Wahl dieser Option ist der Ableich beendet. Bei Kaskadierung mehrerer Tranmsitter wird der weitere Abgleich nur am Master durchgeführt.
- Undefiniert: Wird angezeigt, solange die Betriebsart noch nicht festgelegt wurde. Es muss eine Auswahl getroffen werden, um mit dem Grundabgleich fortzufahren.

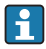

Wenn ein "Slave" oder ein "End-Slave" an das "FieldCare" angeschlossen sind, wird in der Kopfzeile statt des Messwertes die Impulsrate dieses Gerätes angezeigt.

#### 6.4.5 "Messverfahren" (\*05)

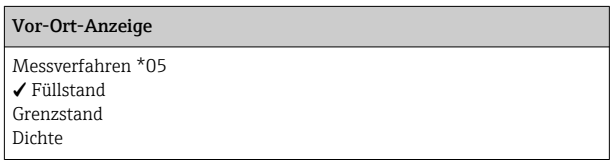

In dieser Funktion wird das gewünschte Messverfahren ausgewählt.

#### Weitere Auswahlmöglichkeiten:

- Füllstandsmessung (kontinuierlich)
- Grenzstanderfassung
- Dichtemessung (auch temperaturkompensiert)
- Konzentrationsmessung (Dichtemessung mit anschließender Linearisierung)

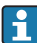

Die Auswahl kann nur einmal durchgeführt werden. Die Funktion ist danach automatisch verriegelt und lässt sich nur durch einen Reset des Gammapilot M wieder entriegeln (Funktion "Reset" (\*A3)).

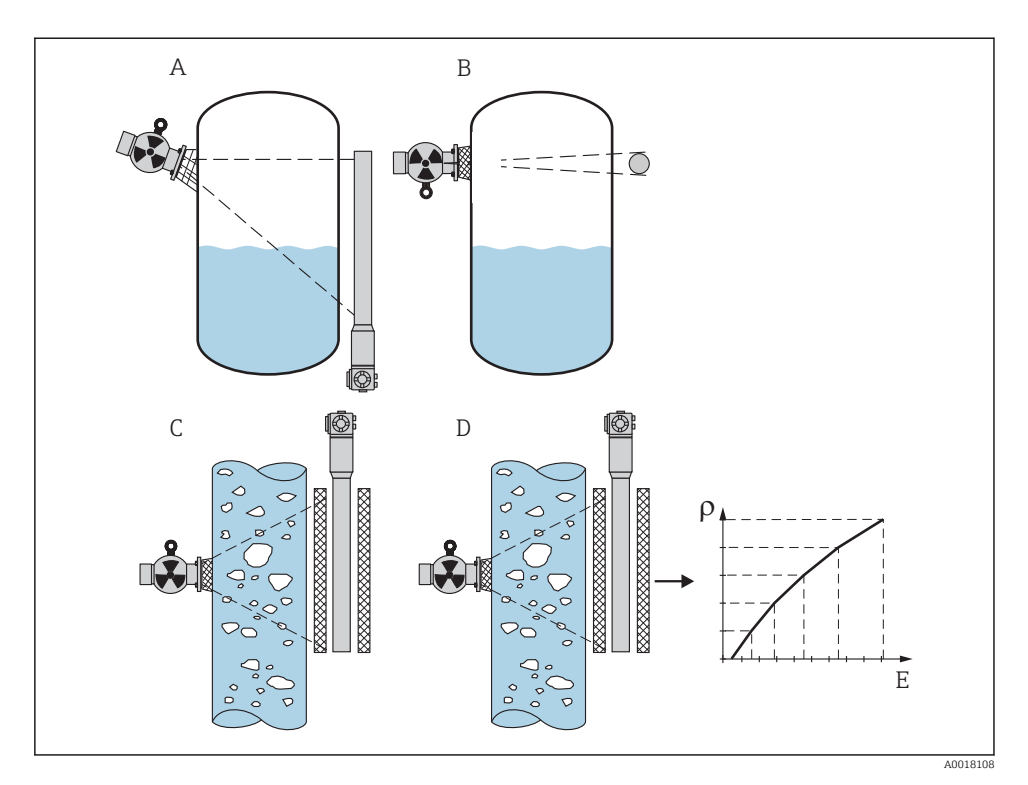

- *A Füllstandsmessung (kontinuierlich)*
- *B Grenzstanderfassung*
- *C Dichtemessung (auch temperaturkompensiert)*
- *D Konzentrationsmessung (Dichtemessung mit anschließender Linearisierung)*
- *ρ Dichte*
- *E Konzentration*

# 6.4.6 "Dichteeinheit" (\*06)

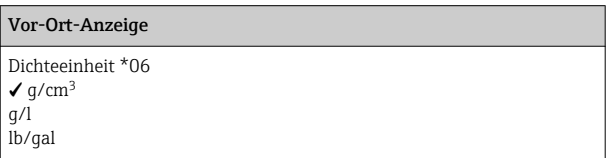

Diese Funktion wird nur für Dichte- und Konzentrationsmessungen benötigt. Sie dient zur Auswahl der Dichte-Einheit.

#### Weitere Auswahlmöglichkeiten:

- $q/cm<sup>3</sup>$
- $q/l$
- lb/gal;  $\lceil 1q/cm^3 = 8,345 \, lb/gal \rceil$
- $\bullet$  lb/ft<sup>3</sup>;  $[1a/cm^3 = 62,428]$  lb/ft<sup>3</sup>
- $Brix: [1^{\circ}Brix = 270 (1 1/x)]$
- $\bullet$  °Baumé; [1°Baumé = 144,3 (1 1/x)]
- $API$ ;  $[1^{\circ}API = 131.5 (1.076/x 1)]$
- "Twaddell;  $[1"Twaddel] = 200 (x-1)]$

"x" bezeichnet dabei die Dichte in q/cm<sup>3</sup>. Die Formel gibt jeweils an, wieviel Graden diese Dichte entspricht.

#### 6.4.7 "Min. Dichte" (\*07)

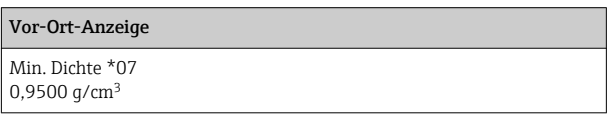

Diese Funktion wird nur für Dichte- und Konzentrationsmessungen benötigt. In ihr wird die untere Grenze des Dichte- Messbereichs angegeben. Der Ausgangsstrom für diese Dichte ist 4 mA.

#### 6.4.8 "Max. Dichte" (\*08)

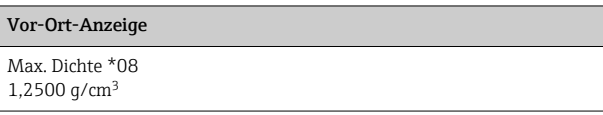

Diese Funktion wird nur für Dichte- und Konzentrationsmessungen benötigt. In ihr wird die obere Grenze des Dichte-Messbereichs angegeben. Der Ausgangsstrom für diese Dichte ist 20 mA.

#### 6.4.9 "Einheit Rohrdurchmesser" (\*09)

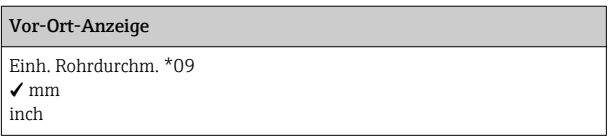

Diese Funktion wird nur für die Dichte- und Konzentrationsmessungen benötigt. Sie dient zur Auswahl der Einheit für den Rohrdurchmesser.

 $1 in = 25.4 mm$ 

### 6.4.10 "Rohrdurchmesser" (\*0A)

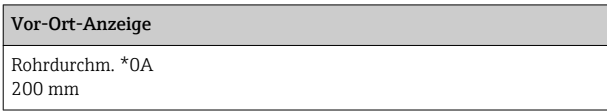

Diese Funktion wird nur für die Dichte- und Konzentrationsmessungen benötigt. Sie dient zur Angabe des durchstrahlten Messweges L. Bei der Standard-Installation ist dieser Wert mit dem Rohrinnendurchmesser D<sub>i</sub> identisch. Bei anderen Installations- Varianten (zur Erweiterung des durchstrahlten Messweges) kann er aber größer sein (siehe Skizze). Die Rohrwände sind beim Messweg nicht zu berücksichtigen.

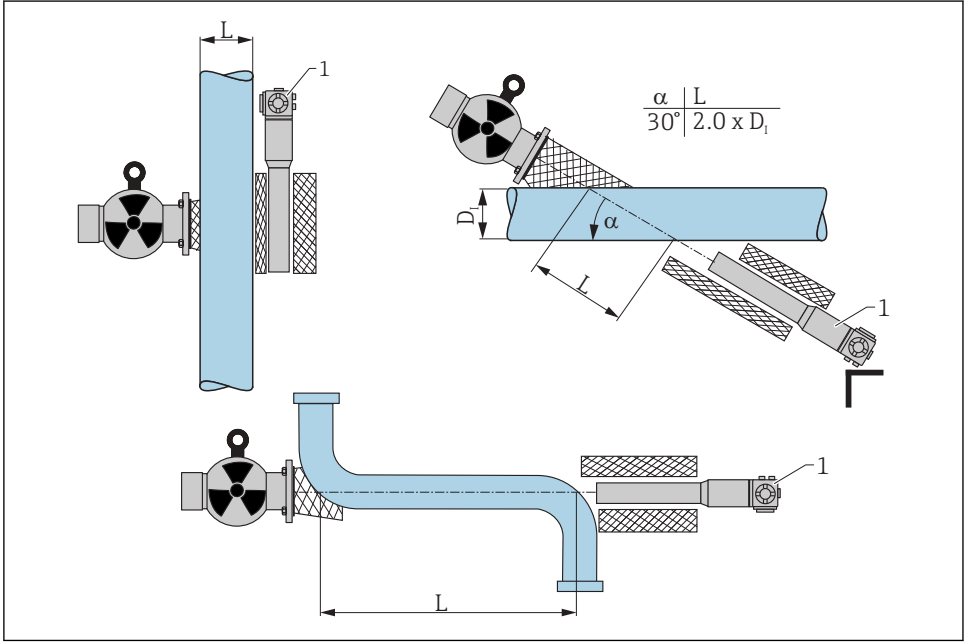

A0018109

 *4 In der Funktion "Rohrdurchmesser" (\*0A) ist immer der gesamte durchstrahlte Weg L anzugeben. Je nach Installation kann dieser Wert größer sein als der tatsächliche Rohrdurchmesser.*

*1 Gammapilot M*

### 6.4.11 "Integrationszeit" (\*0B)

#### Vor-Ort-Anzeige

Integrationszeit \*0B 60 s

<span id="page-37-0"></span>In dieser Funktion wird die Integrationszeit τ (in Sekunden) angegeben, mit der eine Änderung des Messwertes gedämpft wird. Nach einem Füllstands- oder Dichtesprung dauert es 5 x τ, bis der neue Messwert erreicht ist.

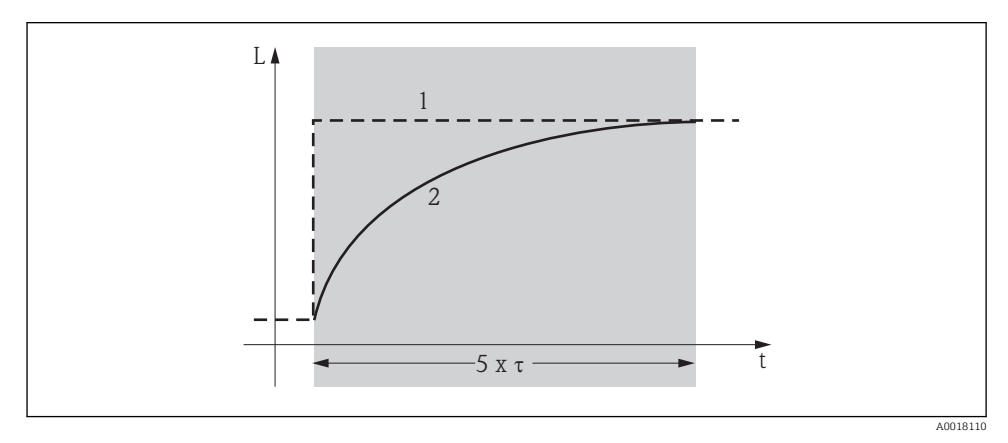

- *1 Füllstandsänderung (oder Dichteänderung)*
- *2 Messwert*

#### **Wertebereich**

 $1 - 999c$ 

#### Default-Wert

Der Default-Wert hängt von dem gewählten "Messverfahren" (\*05) ab:

- Füllstand: 6 s
- Grenzstand: 6 s
- Dichte: 60 s
- Konzentration: 60 s

#### *Wahl der Integrationszeit*

Die Wahl der Integrationszeit hängt von den Prozessbedingungen ab. Durch Erhöhen der Integrationszeit wird der Messwert deutlich ruhiger, aber auch langsamer. Um den Einfluss von stark schwankenden Oberflächen oder von Rührflügeln zu dämpfen, empfiehlt es sich, die Integrationszeit zu erhöhen. Um schnelle Änderungen des Messwertes ohne Verzögerung zu erfassen, darf die Integrationszeit aber nicht zu groß gewählt werden.

# 6.5 Abgleich für Füllstandsmessungen und Grenzstanddetektion

#### 6.5.1 Grundlagen

In der Funktionsgruppe "Abgleich" (\*1) werden die Abgleichpunkte für die jeweilige Messung eingegeben. Jeder Abgleichpunkt besteht aus einem Füllstand und der zugehörigen Impulsrate.

#### Abgleichpunkte für Füllstandsmessungen

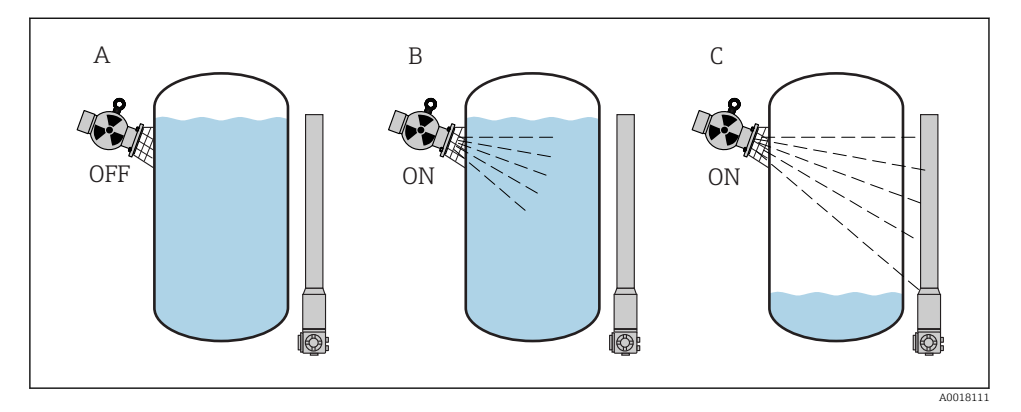

- *A Hintergrund-Abgleich*
- *B Voll-Abgleich*
- *C Leer-Abgleich*

#### *Hintergrund-Abgleich*

Bezieht sich auf folgende Situation:

- Die Strahlung ist ausgeschaltet
- Der Behälter ist im Messbereich so weit wie möglich befüllt (ideal: 100%)

Der Hintergrund-Abgleich ist notwendig, um die natürliche Umgebungsstrahlung an der Montageposition des Gammapilot M zu erfassen. Die Impulsrate aus dieser Hintergrundstrahlung wird im folgenden automatisch von allen anderen Impulsraten abgezogen. Das heißt: angezeigt und bei der Signalauswertung berücksichtigt wird nur der Anteil der Impulsrate, der von der verwendeten Strahlenquelle stammt. Weil die Hintergrundstrahlung (anders als die Strahlung der verwendeten Quelle) während der gesamten Messdauer nahezu konstant bleibt, wird der Hintergrundabgleich nicht in die automatische Zerfallskompensation des Gammapilot M einbezogen.

#### *Voll-Abgleich*

Bezieht sich auf folgende Situation:

- Die Strahlung ist eingeschaltet
- Der Behälter ist im Messbereich so weit wie möglich befüllt (ideal: 100%, mindestens 60%).

Falls sich der Behälter während des Abgleichs nicht mindestens auf 60% befüllen lässt, kann der Vollabgleich behelfsweise bei ausgeschalteter Strahlung durchgeführt werden. Auf diese Weise lässt sich eine 100%-ige Befüllung simulieren. Der Voll-Abgleich ist in diesem Fall mit dem Hintergrund-Abgleich identisch. Weil die Impulsrate des Hintergrund-Abgleichs automatisch abgezogen wird, bewegt sich die angezeigte Impulsrate um 0 cps.

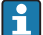

Bei selbststrahlenden Medien ist dieser Behelfsabgleich nicht möglich. Hier müssen der Hintergrund- und Vollabgleich immer bei einer Befüllung von 100% durchgeführt werden.

#### *Leer-Abgleich*

Bezieht sich auf folgende Situation:

- Die Strahlung ist eingeschaltet
- Der Behälter ist im Messbereich so weit wie möglich entleert (ideal: 0%, höchstens 40%).

#### Abgleichpunkte für Grenzstanderfassung

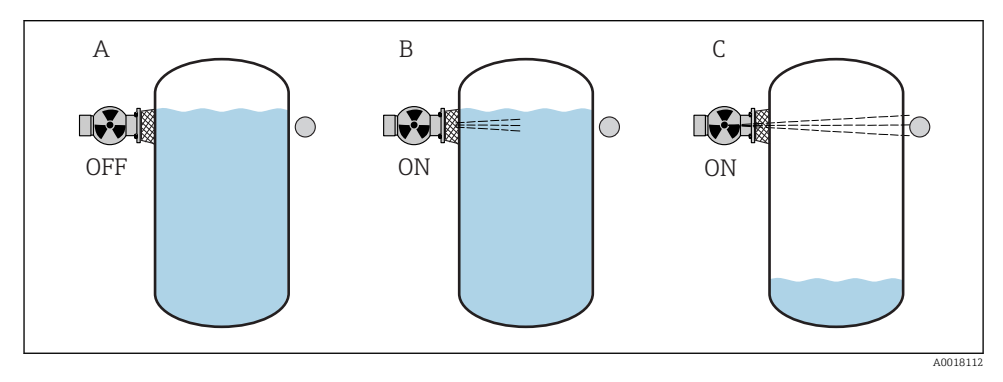

- *A Hintergrund-Abgleich*
- *B Bedeckt-Abgleich*
- *C Frei-Abgleich*

#### *Hintergrund-Abgleich*

Bezieht sich auf folgende Situation:

- Die Strahlung ist ausgeschaltet.
- Der Strahlengang ist vollständig bedeckt

Der Hintergrund-Abgleich ist notwendig, um die natürliche Umgebungsstrahlung an der Montageposition des Gammapilot M zu erfassen. Die Impulsrate aus dieser Hintergrundstrahlung wird im folgenden automatisch von allen anderen Impulsraten abgezogen. Das heißt: angezeigt wird nur der Anteil der Impulsrate, der von der verwendeten Strahlenquelle stammt. Weil die Hintergrundstrahlung (anders als die Strahlung der verwendeten Quelle) während der gesamten Messdauer nahezu konstant bleibt, wird der Hintergrundabgleich nicht in die automatische Zerfallskompensation des Gammapilot M einbezogen.

#### *Bedeckt-Abgleich*

Bezieht sich auf folgende Situation:

- Die Strahlung ist eingeschaltet
- Der Strahlengang ist möglichst vollständig bedeckt

Falls sich der Strahlengang während des Abgleichs nicht vollständig bedecken lässt, kann der Bedeckt-Abgleich behelfsweise bei ausgeschalteter Strahlung durchgeführt werden. Auf diese Weise lässt sich eine vollständige Bedeckung simulieren. Der Bedeckt-Abgleich ist in diesem

Fall mit dem Hintergrund-Abgleich identisch. Weil die Impulsrate des Hintergrund- Abgleichs automatisch abgezogen wird, bewegt sich die angezeigte Zählrate um 0 c/s.

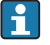

Bei selbststrahlenden Medien ist dieser Behelfsabgleich nicht möglich. Hier müssen der Hintergrundabgleich und der Bedeckt-Abgleich immer bei bedecktem Strahelngang durchgeführt werden.

#### *Frei-Abgleich*

Bezieht sich auf folgende Situation:

- Die Strahlung ist eingeschaltet
- Der Strahlengang ist vollständig frei

#### Methoden zur Eingabe der Abgleichpunkte

#### *Automatischer Abgleich*

Bei der automatischen Eingabe wird der Behälter auf den benötigten Wert befüllt. Für den Hintergrund-Abgleich bleibt die Strahlung ausgeschaltet, für alle anderen Abgleichpunkte ist die Strahlung eingeschaltet. Der Gammapilot M registriert automatisch die Zählrate. Der zugehörige Füllstand wird vom Anwender eingegeben.

#### *Manueller Abgleich*

Wenn während der Inbetriebnahme des Gammapilot M ein oder mehrere Abgleichpunkte nicht realisiert werden können (weil z.B. der Behälter sich nicht genügend befüllen oder entleeren lässt), muss dieser Abgleichpunkt manuell eingegeben werden. Das heißt, dass nicht nur der Füllstand sondern auch die zugehörige Zählrate direkt eingegeben wird. Bei Fragen zur Berechnung der Zählrate Endress+Hauser-Service kontaktieren.

# Kalibrationsdatum und Abgleich

- Bei manueller Eingabe wird das Kalibrierdatum nicht automatisch gesetzt. Es muss vom Anwender in die Funktion "Kalibrationsdatum" (\*C7) eingegeben werden.
- Ein manuell eingegebener Abgleichpunkt sollte durch einen automatischen Abgleich ersetzt werden sobald der zugehörige Füllstand während des Betriebs der Anlage auftritt. Dieser nachträgliche Abgleich empfiehlt sich, weil automatisch eingegebene Abgleichpunkte zu genaueren Messergebnissen führen als berechnete.

#### 6.5.2 Hintergrund-Abgleich

#### Menü-Auszug

Der folgende Auszug aus dem Bedienmenü macht die Vorgehensweise bei der Eingabe des Hintergrundabgleichs deutlich. In den anschließenden Abschnitten sind die Funktionen im Einzelnen erklärt.

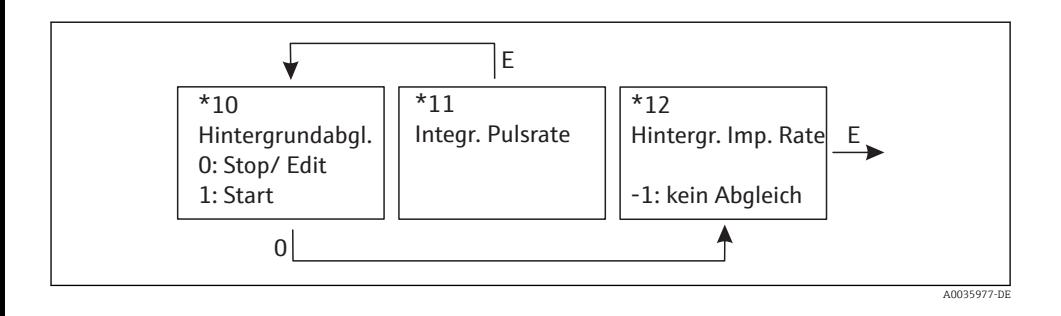

#### "Hintergrundabgleich" (\*10)

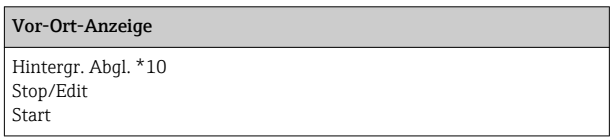

Mit dieser Funktion wird der Hintergrundabgleich gestartet

*Auswahl:*

#### • Stop/Edit

Diese Option ist zu wählen, wenn:

- Kein Hintergrundabgleich durchgeführt, sondern stattdessen die Impulsrate eines bereits bestehenden Hintergrundabgleichs angezeigt werden soll.
- Der Hintergrundabgleich manuell durchgeführt werden soll. Nach Wahl dieser Option geht der Gammapilot M in die Funktion "Hintergrund-Impulsrate" (\*12) , wo die bestehende Impulsrate angezeigt wird und bei Bedarf geändert werden kann.
- Start

Mit dieser Option wird der automatische Hintergrundabgleich gestartet. Der Gammapilot M geht dazu in die Funktion "Integrierte Pulsrate" (\*11)

#### "Integrierte Pulsrate" (\*11)

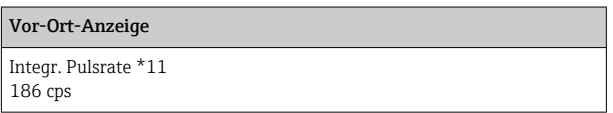

In dieser Funktion wird die integrierte Impulsrate angezeigt (nach der Wahl von "Start" in der vorherigen Funktion). Zunächst schwankt dieser Wert (wegen der Zerfallsstatistik). Durch die Integration stellt sich aber im Laufe der Zeit ein Mittelwert ein. Je länger der Wert aufintegriert wird, desto geringer wird die Schwankung.

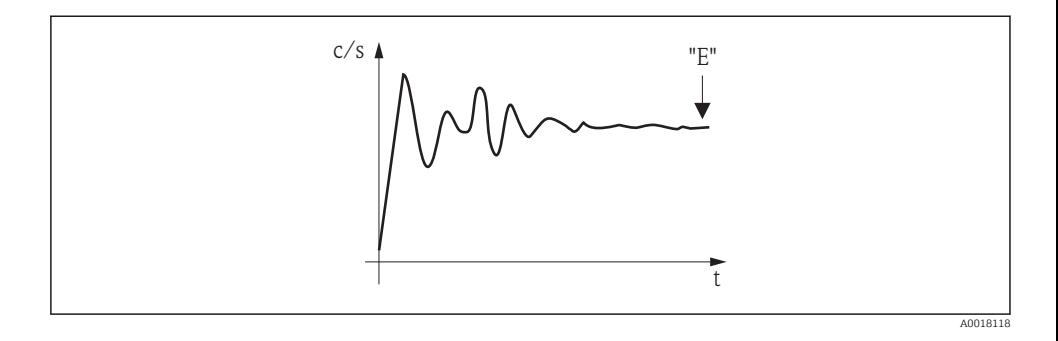

Wenn der Wert genügend stabil ist, wird die Funktion durch Drücken von  $E$  verlassen. Danach geht der Gammpilot M in die Funktion "Hintergrundableich" (\*10). Dort muss man jetzt "Stop/Edit" wählen, um die Integration zu beenden. Der Wert wird dann automatisch in die Funktion "Hintergrund-Impulsrate" (\*12) übertragen.

#### Hintergrund-Impulsrate H

- Die maximale Integrationszeit beträgt 1000 s. Danach wird der Wert automatisch in die Funktion "Hintergrund-Impulsrate" (\*1B) übertragen.
- Nach Drücken von  $\mathbb E$  in der Funktion "Integrierte Pulsrate" (\*11) ist die Integration nicht beendet. Die Integration wird bis zur Wahl von "Stop/Edit" in der Funktion "Hintergrundabgleich" (\*10) fortgesetzt. Deswegen kann es zu leichten Abweichungen zwischen der zuletzt angezeigten integrierten Impulsrate und der endgültigen "Hintergrund- Impulsrate" (\*12) kommen.

#### "Hintergrund Pulsrate" (\*12)

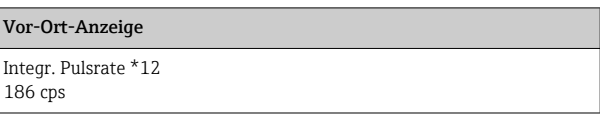

In dieser Funktion wird die zum Hintergrund-Abgleich gehörende Impulsrate angezeigt. Durch Drücken von E wird der Wert bestätigt und der Hintergrund-Abgleich abgeschlossen. Falls bisher kein Hintergrund-Abgleich vorliegt, wird "-1" angezeigt. In diesem Fall gibt es zwei Möglichkeiten:

- man kehrt in die Funktion "Hintergrundabgleich" (\*10) zurück und startet den Hintergrundabgleich neu
- Eingeben einer bekannten oder berechneten Impulsrate (manueller Abgleich). Der Gammapilot M geht dann in die Funktion "Abgleichpunkt" (\*13) oder (\*1A).

#### 6.5.3 Voll- und Leer-Abgleich bzw. Bedeckt- und Frei-Abgleich

#### Menü-Auszug

Der folgende Auszug aus dem Bedienmenü macht die Vorgehensweise beim Leer- und Vollabgleich (für Füllstandsmessungen) bzw. beim Frei- und Bedeckt-Abgleich (für Grenzstanderfassung) deutlich. In den anschließenden Abschnitten sind die Funktionen im Einzelnen

erklärt. Die Funktionen sind erst zugänglich, nachdem der Hintergrundabgleich durchgeführt wurde.

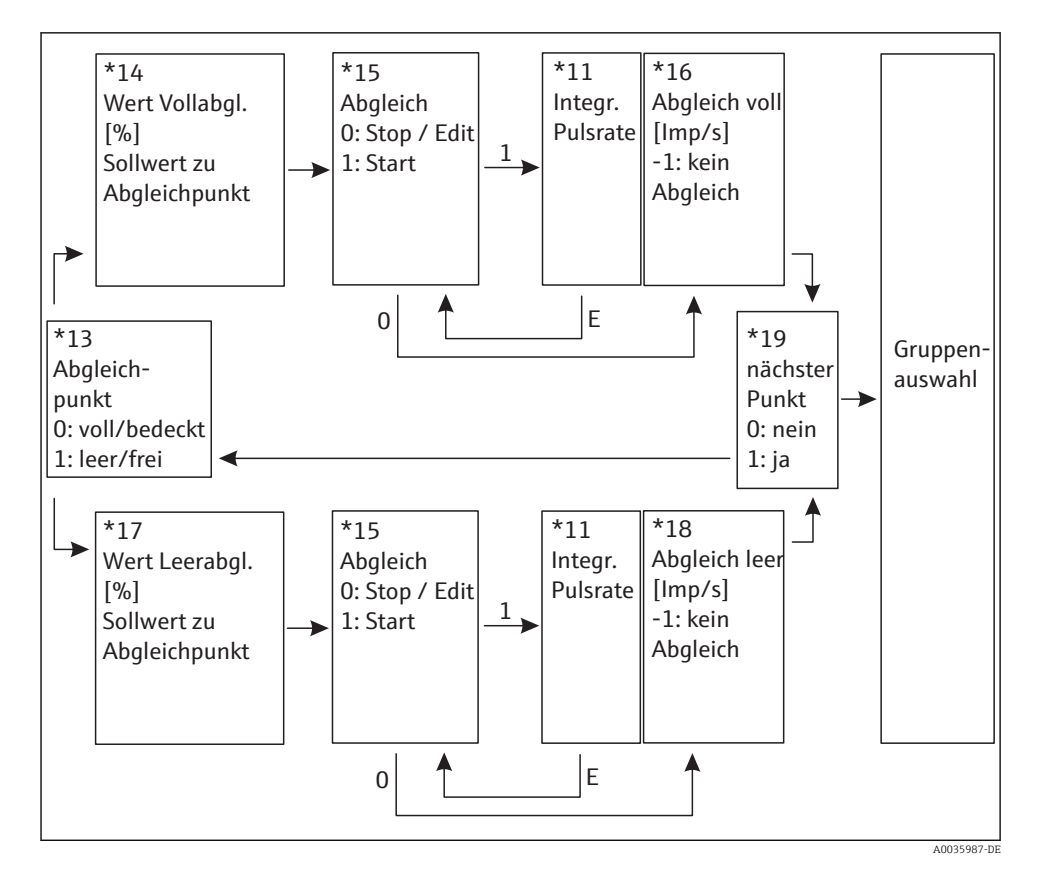

Die Funktion "Wert Vollabgl." (\*14) und "Wert Leerabgl." (\*17) erscheinen nur, wenn in der Funktion "Messverfahren" (\*05) die Option "Füllstand" ausgewählt wurde.

# "Abgleichpunkt" (\*13)

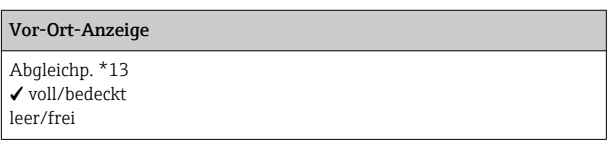

In dieser Funktion wird gewählt, welcher Abgleichpunkt ("voll/ bedeckt" oder "leer/frei") im folgenden eingegeben werden soll.

#### "Wert Vollabgleich" (\*14) / "Wert Leerabgleich" (\*17)

#### Vor-Ort-Anzeige

Wert Vollabgl. \*14 100%

#### Vor-Ort-Anzeige

Wert Leerabgl. \*17 0%

Diese Funktionen werden nur für Füllstandsmesungen benötigt. In ihnen wird der Füllstand angegeben, bei dem der Voll- bzw. Leerabgleich durchgeführt wird.

#### Wertebereich

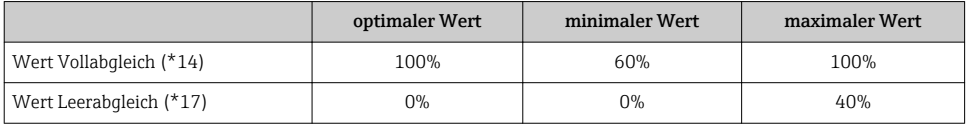

#### "Abgleich" (\*15)

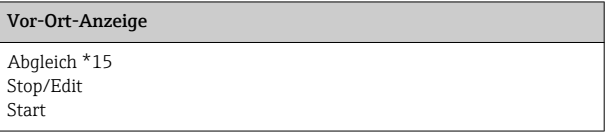

Mit dieser Funktion wird die automatische Eingabe des gewählten Abgleichpunktes gestartet

*Auswahl:*

#### • Stop/Edit

Diese Option ist zu wählen, wenn:

- der Abgleichpunkt nicht neu eingegeben werden soll (z.B. weil er schon eingegeben wurde). In der folgenden Funktion "Abgleich voll" (\*16) bzw. "Abgleich leer" (\*18) wird dann die Impulsrate des Abgleichpunktes angezeigt. Bei Bedarf kann dieser Wert editiert werden.
- der Abgleichpunkt manuell eingegeben werden soll. Dazu geht der Gammapilot M in die Funktion "Abgleich voll" (\*16) bzw. "Abgleich leer " (\*18).

#### • Start

Mit dieser Option wird die automatische Eingabe des Abgleichpunktes gestartet. Der Gammapilot M geht dann in die Funktion "Integrierte Pulsrate" (\*11).

# "Integrierte Pulsrate" (\*11)

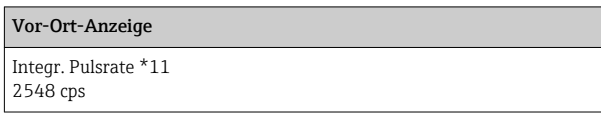

In dieser Funktion wird die integrierte Impulsrate angezeigt (nach der Wahl von "Start" in der vorherigen Funktion). Zunächst schwankt dieser Wert (wegen der Zerfallsstatistik). Durch die Integration stellt sich aber im Laufe der Zeit ein Mittelwert ein. Je länger der Wert aufintegriert wird, desto geringer wird die Schwankung.

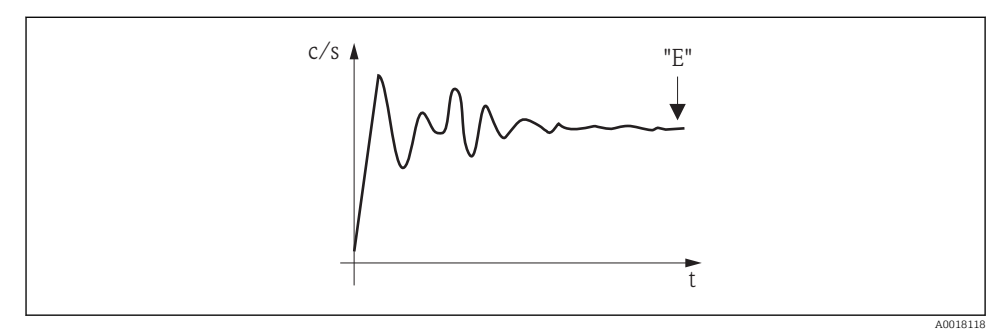

 *5 Anfangs schwankt die integrierte Impulsrate stark. Im Laufe der Zeit stellt sich ein Mittelwert ein.*

Wenn der Wert genügend stabil ist, wird die Funktion durch Drücken von  $E$  verlassen. Danach geht der Gammpilot M in die Funktion "Abgleich" (\*15). Dort muss man jetzt "Stop/ Edit" wählen, um die Integration zu beenden. Der Wert wird dann automatisch in die Funktion "Abgleich voll" (\*16) bzw. "Abgleich leer" (\*18) übertragen.

#### Integrierte Pulsrate

- Die maximale Integrationszeit ist 1000 s. Danach wird der Wert automatisch in die Funktion "Abgleich voll" (\*16) bzw. "Abgleich leer" (\*18) übertragen.
- Nach Drücken von  $\mathbb E$  in der Funktion "Integrierte Pulsrate" (\*11) ist die Integration nicht beendet. Die Integration wird bis zur Wahl von "Stop/Edit" in der Funktion "Abgleich" (\*15) fortgesetzt. Deswegen kann es zu leichten Abweichungen zwischen der zuletzt angezeigten integrierten Impulsrate und dem endgültigen "Abgleich voll" (\*16) bzw. "Abgleich leer" (\*18) kommen.

#### "Abgleich voll" (\*16) / "Abgleich leer" (\*18)

#### Vor-Ort-Anzeige

Abgleich voll \*16 33 cps

#### <span id="page-46-0"></span>Vor-Ort-Anzeige

Abgleich leer \*18 2548 cps

In dieser Funktion wird die zum Voll- bzw. Leer-Abgleich gehörende Impulsrate angezeigt. Durch Drücken von  $\boxed{\mathbb{E}}$  wird der Wert bestätigt. Falls bisher kein Voll- bzw. Leer-Abgleich vorliegt, wird "-1" angezeigt. In diesem Fall gibt es zwei Möglichkeiten:

- entweder kehrt man in die Funktion "Abgleich" (\*15) zurück und startet den Abgleich neu
- oder man gibt eine bekannte oder berechnete Impulsrate ein (manueller Abgleich)

#### "Nächster Punkt" (\*19)

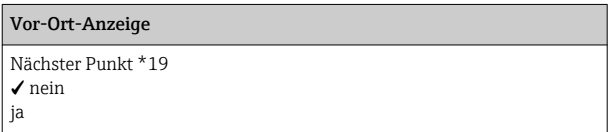

In dieser Funktion wird angegeben, ob ein weiterer Abgleichpunkt eingegeben werden soll oder nicht.

*Auswahl:*

• nein

Diese Option ist zu wählen, nachdem beide Abgleichpunkte eingegeben wurden. Der Gammapilot M geht dann in die Gruppenauswahl zurück. Der Abgleich ist damit abgeschlossen.

• ja

Diese Option ist zu wählen, wenn erst ein Abgleichpunkt eingegeben wurde. Der Gammapilot M geht dann zurück in die Funktion "Abgleichpunkt" (\*13) und der nächste Punkt kann eingegeben werden.

#### 6.5.4 Weitere Einstellungen

Nach dem Grundabgleich gibt der Gammapilot M den Messwert über die Foundation Fieldbus-Schnittstelle aus. Zur Optimierung der Messstelle stehen viele weitere Funktionen zur Verfügung, die bei Bedarf parametriert werden können. Weitere Informationen über alle Gerätefunktionen siehe: BA00287F/00/DE, "Gammapilot M - Beschreibung der Gerätefunktionen", oder mitgelieferte CD-ROM.

# 6.6 Abgleich für Dichte- und Konzentrationsmessungen

#### 6.6.1 Grundlagen

In der Funktionsgruppe "Abgleich" (\*1) werden die Abgleichpunkte für die jeweilige Messung eingegeben. Jeder Abgleichpunkt besteht aus einem Dichte-Messwert und der zugehörigen Zählrate.

#### Abgleichpunkte für Dichte- und Konzentrationsmessungen

#### *Funktion der Abgleichpunkte*

Für Dichte- und Konzentrationsmessungen benötigt der Gammapilot M (neben der Länge des durchstrahlten Messweges) folgende zwei Parameter:

- Den Absorptionkoeffizienten µ des Messgutes
- Die Bezugs-Impulsrate  $I_0$ <sup>2)</sup>

Diese Parameter berechnet er selbständig aus den Impulsraten folgender Abgleichpunkte:

- Hintergrund-Abgleich (Abgleich bei ausgeschalteter Strahlung)
- Bis zu neun Abgleichpunkte zu Proben verschiedener bekannter Dichten

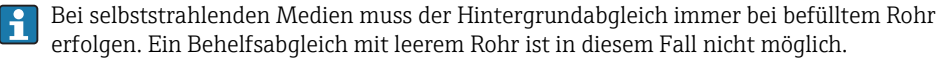

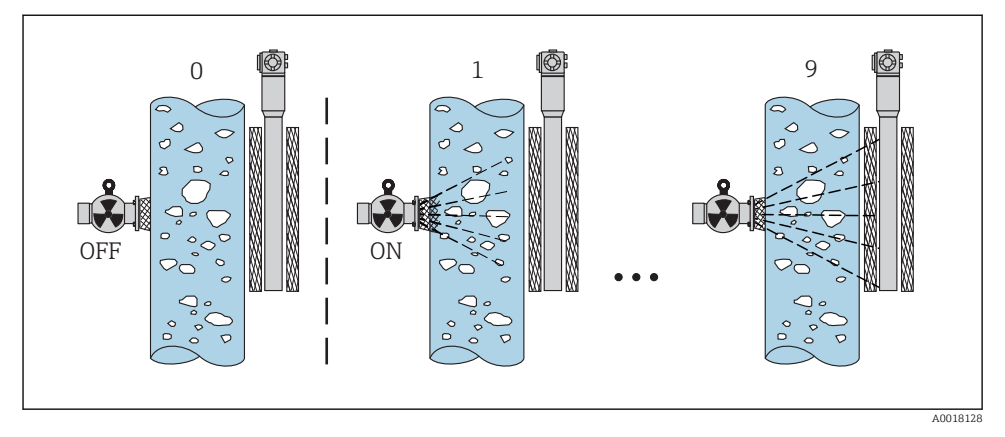

*0 Hintergrund-Abgleich*

*1-9 Abgleichpunkte zu verschiedenen Dichten*

#### *Zweipunkt-Abgleich*

Die empfohlene Abgleichprozedur für hohe Genauigkeitsanforderungen über den gesamten Messbereich ist der Zweipunkt-Abgleich. Zuerst erfolgt der Hintergrundabgleich. Danach werden die beiden Abgleichpunkte abgeglichen, die möglichst weit auseinander liegen sollten. Nach Eingabe der beiden Abgleich-Punkte berechnet der Gammapilot M selbstständig die Parameter  $I_0$  und  $\mu$ .

#### *Einpunkt-Abgleich*

Wenn ein Zweipunkt-Abgleich nicht möglich ist, kann ein Einpunkt-Abgleich durchgeführt werden. Das heißt, es wird außer dem Hintergrund-Abgleich nur ein einziger Abgleichpunkt verwendet. Dieser Abgleichpunkt sollte möglichst nahe am Arbeitspunkt liegen. Dichten in

<sup>2)</sup> I<sub>0</sub> entspricht der Impulsrate bei leerem Rohr. Der Wert ist bedeutend größer als alle während der Messung tatsächlich auftretenden Impulsraten.

der Nähe dieses Abgleichpunktes werden recht genau gemessen. Mit zunehmender Entfernung vom Abgleichpunkt kann die Genauigkeit allerdings abnehmen. Beim Einpunkt-Abgleich berechnet der Gammapilot M nur die Bezugs-Impulsrate I<sub>0</sub>. Für den Absorptionskoeffizienten verwendet er in diesem Fall den Standard-Wert  $\mu = 7.7$  mm<sup>2</sup>/g.

#### *Mehrpunkt-Abgleich*

Der Mehrpunkt-Abgleich empfiehlt sich besonders bei Messungen in einem großen Dichtebereich oder für besonders genaue Messungen. Über den gesamten Messbereich können zum Abgleich bis zu 9 Abgleichpunkte verwendet werden. Die Abgleichpunkte sollten möglichst weit auseinanderliegen und möglichst gleichmäßig über den gesamten Messbereich verteilt sein. Nach Eingabe der Abgleich-Punkte berechnet der Gammapilot M selbständig die Parameter  $I_0$  und  $\mu$ . Der Mehrpunkt-Abgleich empfiehlt sich besonders Messungen in einem großen Dichtebereich oder für besonders genaue Messungen.

#### *Nachkalibration*

Zur Nachkalibration steht beim Gammapilot M der Abgleichpunkt "10" zur Verfügung. Dieser Punkt kann eingegeben werden, wenn sich die Messbedingungen geändert haben, z.B. durch Ablagerungen im Messrohr. Nach der Eingabe wird  $I_0$  entsprechend den aktuellen Messbedingungen neu berechnet. Der Absorptionskoeffizient µ bleibt von der ursprünglichen Kalibration erhalten.

#### Methoden zur Eingabe der Abgleichpunkte

#### *Automatischer Abgleich*

Bei der automatischen Eingabe wird der jeweilige Abgleichpunkt am Behälter bzw. am Messrohr realisiert, das heißt das Messrohr wird mit einem Medium der gewünschten Dichte befüllt. Für den Hintergrund-Abgleich bleibt die Strahlung ausgeschaltet, für alle anderen Abgleichpunkte ist die Strahlung eingeschaltet. Der Gammapilot M registriert automatisch die Zählrate. Die zugehörige Dichte wird im Labor ermittelt und vom Anwender eingegeben.

#### *Manueller Abgleich*

Um eine hohe Messgenauigkeit zu erreichen, ist es empfehlenswert, bei konstanter Dichte für mehrere Proben die Impulsrate zu bestimmen, und daraus den Mittelwert für die Dichte und die Impulsrate zu ermitteln. Diese Werte können dann manuell in den Gammapilot M eingegeben werden. Wenn möglich, sollte dieser Vorgang bei einer weiteren Dichte wiederholt werden. Die beiden Dichte-Werte sollten möglichst weit voneinander entfernt sein.

Bei manueller Eingabe wird das Kalibrierdatum nicht automatisch gesetzt. Es muss vom Anwender in die Funktion "Kalibrationsdatum" (\*C7) eingegeben werden.

#### 6.6.2 Hintergrund-Abgleich

#### Menü-Auszug

Der folgende Auszug aus dem Bedienmenü macht die Vorgehensweise bei der Eingabe des Hintergrundabgleichs deutlich. In den anschließenden Abschnitten sind die Funktionen im Einzelnen erklärt.

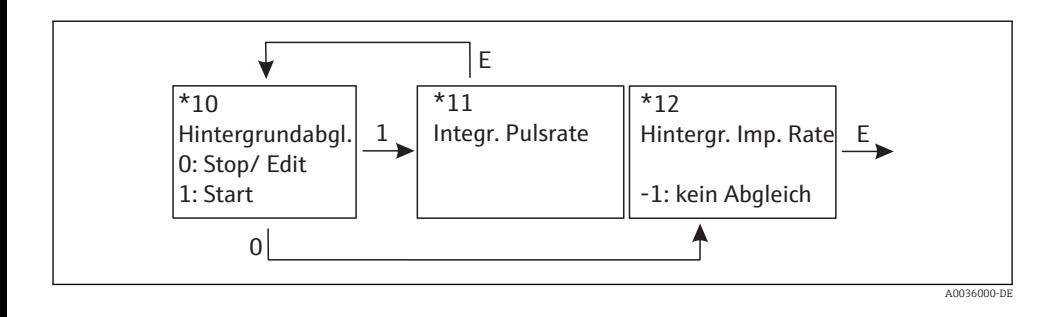

#### "Hintergrundabgleich" (\*10)

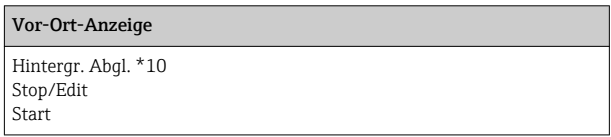

Mit dieser Funktion wird der Hintergrundabgleich gestartet

*Auswahl:*

#### • Stop/Edit

Diese Option ist zu wählen, wenn:

- Kein Hintergrundabgleich durchgeführt sondern stattdessen die Impulsrate eines bereits bestehenden Hintergrundabgleichs angezeigt werden soll.
- Der Hintergrundabgleich manuell durchgeführt werden soll. Nach Wahl dieser Option geht der Gammapilot M in die Funktion "Hintergrund-Impulsrate" (\*12) , wo die bestehende Impulsrate angezeigt wird und bei Bedarf geändert werden kann.
- Start

Mit dieser Option wird der automatische Hintergrundabgleich gestartet. Der Gammapilot M geht dazu in die Funktion "Integrierte Pulsrate" (\*11)

#### "Integrierte Pulsrate" (\*11)

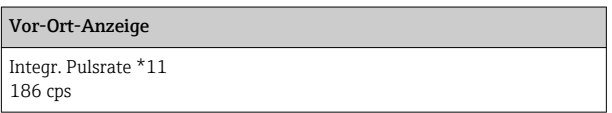

In dieser Funktion wird die integrierte Impulsrate angezeigt. Zunächst schwankt dieser Wert (wegen der Zerfallsstatistik). Durch die Integration stellt sich aber im Laufe der Zeit ein Mittelwert ein. Je länger der Wert aufintegriert wird, desto geringer wird die Schwankung.

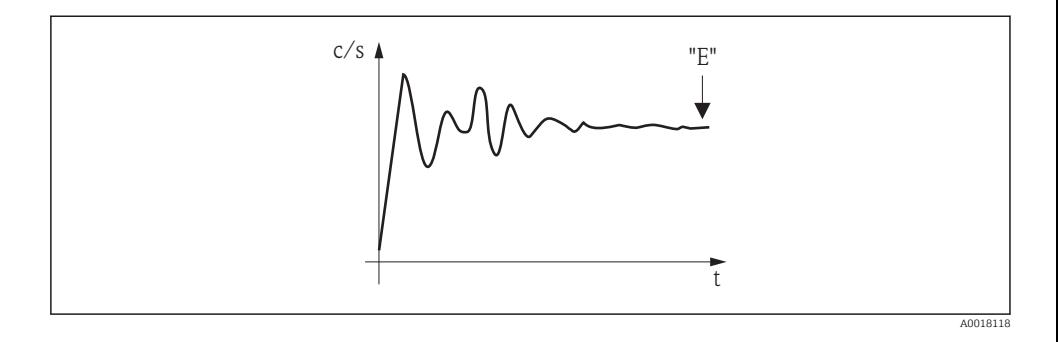

Wenn der Wert genügend stabil ist, wird die Funktion durch Drücken von  $E$  verlassen. Danach geht der Gammpilot M in die Funktion "Hintergrundableich" (\*10). Dort muss man jetzt "Stop/Edit" wählen, um die Integration zu beenden. Der Wert wird dann automatisch in die Funktion "Hintergrund-Impulsrate" (\*12) übertragen.

#### Hintergrund-Impulsrate H

- Die maximale Integrationszeit beträgt 1000 s. Danach wird der Wert automatisch in die Funktion "Hintergrund-Impulsrate" (\*1B) übertragen.
- Nach Drücken von  $\mathbb E$  in der Funktion "Integrierte Pulsrate" (\*11) ist die Integration nicht beendet. Die Integration wird bis zur Wahl von "Stop/Edit" in der Funktion "Hintergrundabgleich" (\*10) fortgesetzt. Deswegen kann es zu leichten Abweichungen zwischen der zuletzt angezeigten integrierten Impulsrate und der endgültigen "Hintergrund- Impulsrate" (\*12) kommen.

#### "Hintergrund Pulsrate" (\*12)

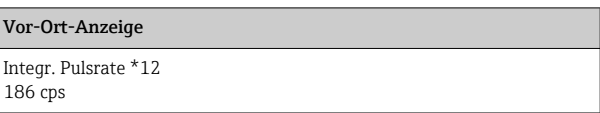

In dieser Funktion wird die zum Hintergrund-Abgleich gehörende Impulsrate angezeigt. Durch Drücken von E wird der Wert bestätigt und der Hintergrund-Abgleich abgeschlossen. Falls bisher kein Hintergrund-Abgleich vorliegt, wird "-1" angezeigt. In diesem Fall gibt es zwei Möglichkeiten:

- man kehrt in die Funktion "Hintergrundabgleich" (\*10) zurück und startet den Hintergrundabgleich neu
- Eingeben einer bekannten oder berechneten Impulsrate (manueller Abgleich). Der Gammapilot M geht dann in die Funktion "Abgleichpunkt" (\*13) oder (\*1A).

#### 6.6.3 Abgleichpunkte

Der folgende Auszug aus dem Bedienmenü macht die Vorgehensweise bei der Eingabe des Dichte-Abgleichpunkte deutlich. In den anschließenden Abschnitten sind die Funktionen im Einzelnen erklärt. Die Funktionen sind erst zugänglich, nachdem der Hintergrundabgleich durchgeführt wurde.

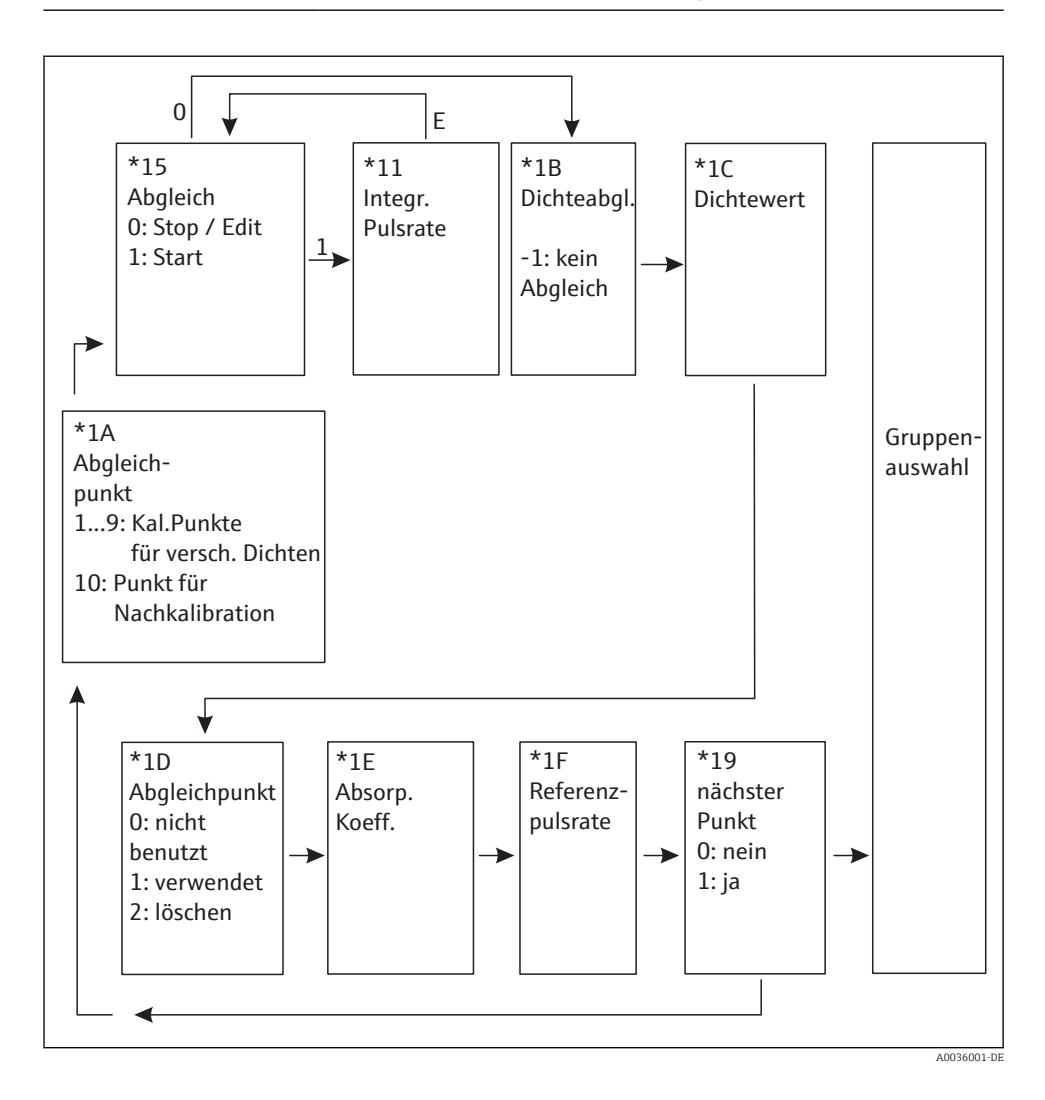

#### "Abgleichpunkt" (\*1A)

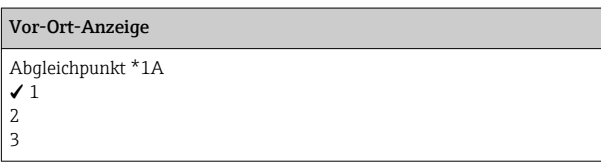

In dieser Funktion wird gewählt, welcher Abgleichpunkt im Folgenden eingegeben werden soll.

Weitere Auswahlmöglichkeiten:

- "1" ... "9" : Kalibrationspunkte zu verschiedenen Dichten
- $\bullet$  "10": Punkt zur Nachkalibration. Nach der Eingabe wird I<sub>0</sub> entsprechend den aktuellen Messbedingungen neu berechnet. Der Absorptionskoeffizient µ bleibt von der ursprünglichen Kalibration erhalten. Der Abgleichpunkt "10" kann eingegeben werden, wenn sich die Messbedingungen geändert haben, z.B. durch Ablagerungen im Messrohr.

#### "Abgleich" (\*15)

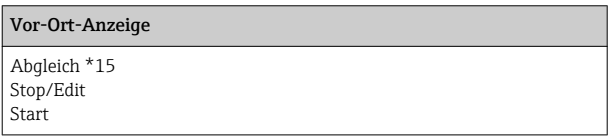

Mit dieser Funktion wird die automatische Eingabe des gewählten Abgleichpunktes gestartet.

Auswahl:

- Stop/Edit
	- Diese Option ist zu wählen, wenn
	- der Abgleichpunkt nicht neu eingegeben werden soll (z.B. weil er zuvor schon eingegeben wurde). In der folgenden Funktion "Dichteabgl." (\*1B) wird dann die Impulsrate des Abgleichpunktes angezeigt. Bei Bedarf kann dieser Wert editiert werden.
	- der Abgleichpunkt manuell eingegeben werden soll. Dazu geht der Gammapilot M in die Funktion "Dichteabgl." (\*1B).
- Start

Mit dieser Option wird die automatische Eingabe des Abgleichpunktes gestartet. Der Gammapilot M geht dann in die Funktion "Integrierte Pulsrate" (\*11).

#### "Integrierte Pulsrate" (\*11)

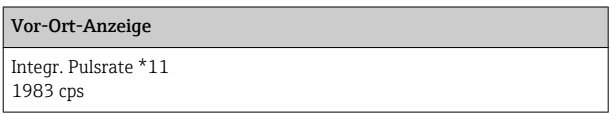

Mit dieser Funktion wird die integrierte Impulsrate angezeigt (nach der Wahl von "Start" in der vorherigen Funktion). Zunächst schwankt dieser Wert (wegen der Zerfallsstatistik). Wegen der Integration stellt sich aber im Laufe der Zeit ein Mittelwert ein. Je länger der Wert aufintegriert wird, desto geringer wird die Schwankung.

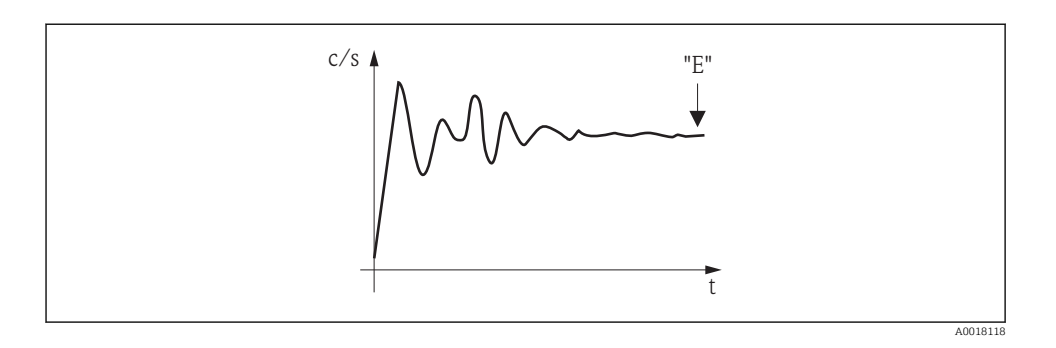

Wenn der Wert genügend stabil ist, wird die Funktion durch Drücken von  $E$  verlassen. Danach geht der Gammpilot M in die Funktion "Abgleich" (\*15). Dort muss man jetzt "Stop/ Edit" wählen, um die Integration zu beenden. Der Wert wird dann automatisch in die Funktion "Dichteabgleich" (\*1B) übertragen.

#### Dichteabgleich

ĥ

- Die maximale Integrationszeit ist 1000 s. Danach wird der Wert automatisch in die Funktion "Dichteabgleich" (\*1B) übertragen.
- Während der Integration muss eine Probe des Messgutes gezogen werden, deren Dichte anschließend (z.B. im Labor) bestimmt wird.
- Nach Drücken von  $\mathbb E$  in der Funktion "Integrierte Pulsrate" (\*11) ist die Integration nicht beendet. Die Integration wird bis zur Wahl von "Stop/Edit" in der Funktion "Abgleich" (\*15) fortgesetzt. Deswegen kann es zu leichten Abweichungen zwischen der zuletzt angezeigten integrierten Impulsrate und dem endgültigen "Dichteabgleich (\*1B) kommen.

#### "Dichteabgleich" (\*1B)

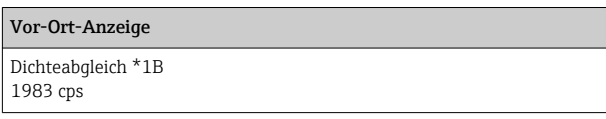

In dieser Funktion wird die zum jeweiligen Abgleichpunkt gehörende Impulsrate angezeigt. Durch Drücken von E wird der Wert bestätigt und die Eingabe des Abgleichpunktes abgeschlossen. Falls bisher kein Abgleich für den aktuellen Punkt vorliegt, wird "-1" angezeigt. In diesem Fall gibt es zwei Möglichkeiten:

- entweder kehrt man in die Funktion "Abgleich" (\*15) zurück und startet den Abgleich neu
- oder man gibt eine bekannte oder berechnete Impulsrate ein (manueller Abgleich)

# "Dichtewert" (\*1C)

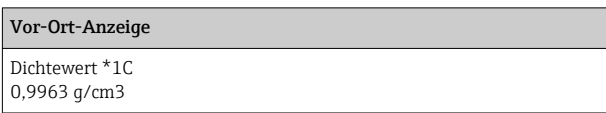

In dieser Funktion wird die Dichte des jeweiligen Abgleichpunktes angegeben. Der Wert ist anhand einer Probe im Labor zu bestimmen.

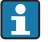

Bei der Eingabe des Dichtewertes muss der Temperatureinfluss berücksichtigt werden. Die eingegebene Dichte muss zu der Temperatur gehören, bei der auch die Zählrate aufgenommen wurde. Falls die Dichte und die Zählrate bei unterschiedlichen Temperaturen bestimmt wurden, muss der Dichtewert vor der Eingabe entsprechend korrigiert werden.

#### "Abgleichpunkt" (\*1D)

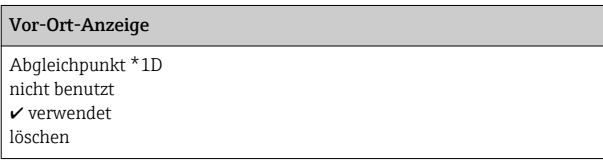

In dieser Funktion wird angegeben, ob der aktuelle Abgleichpunkt verwendet werden soll oder nicht.

#### Auswahl:

• nicht benutzt

Der Abgleichpunkt wird nicht verwendet. Er kann aber später wieder aktiviert werden.

• verwendet

Der Abgleichpunkt wird verwendet.

• löschen

Der Abgleichpunkt wird endgültig gelöscht. Er kann anschließend nicht wieder aktiviert werden.

#### "Absorptionskoeffizient" (\*1E)

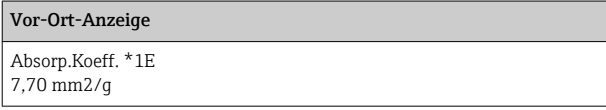

In dieser Funktion wird der Absorptionskoeffizient μ angezeigt, der sich aus den momentan aktiven Abgleichpunkten ergibt. Die Anzeige dient zur Plausibilitätskontrolle.

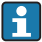

Falls nur ein Abgleichpunkt aktiv ist, wird der Absorptionskoeffizient nicht berechnet. Stattdessen wird der letzte gültige Wert verwendet. Bei der Erstinbetriebnahme und nach einem Reset wird der Default-Wert,  $\mu = 7.70$  mm<sup>2</sup>/q, verwendet. Dieser Wert kann aber vom Anwender geändert werden.

#### "Referenzpulsrate" (\*1F)

#### Vor-Ort-Anzeige

Ref. Pulsr. \*1F 31687 cps

<span id="page-55-0"></span>In dieser Funktion wird die Referenz-Pulsrate  $I_0$  angezeigt, die aus den momentan aktiven Abgleichpunkten berechnet wurde. Der Wert ist nicht editierbar.

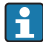

I0 entspricht der Impulsrate bei leerem Rohr (theoretischer Bezugswert). Der Wert ist in der Regel bedeutend größer als alle während der Messung tatsächlich auftretenden Impulsraten.

#### "Nächster Punkt" (\*19)

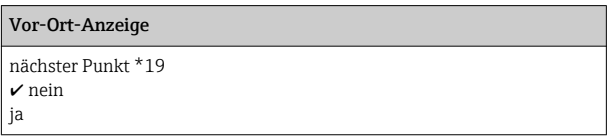

In dieser Funktion wird angegeben, ob der aktuelle Abgleichpunkt verwendet werden soll oder nicht.

#### Auswahl:

• nein

Diese Option ist zu wählen, wenn kein weiterer Abgleichpunkt eingegeben oder geändert werden soll. Der Gammapilot M geht dann in die Gruppenauswahl zurück. Der Abgleich ist damit abgeschlossen.

• ja

Diese Option ist zu wählen, wenn ein weiterer Abgleichpunkt eingegeben oder geändert werden soll. Der Gammapilot M geht dann zurück in die Funktion "Abgleichpunkt" (\*1A) und der nächste Punkt kann eingegeben oder geändert werden.

#### 6.6.4 Linearisierung (für Konzentrationsmessungen)

Wenn die Konzentration in einer Einheit gemessen werden soll, die nicht mit der "Dichteeinheit" (\*06) identisch ist, muss nach dem Grundabgleich eine Linearisierung vorgenommen werden. Dazu dient die Funktionsgruppe "Linearisierung" (\*4). Die einzelnen Funktionen dieser Gruppe und der Vorgang der Linearisierung sind erklärt in der Betriebsanleitung BA00287F/00/DE, "Gammapilot M - Beschreibung der Gerätefunktionen", die Sie auf der mitgelieferten CD-ROM finden.

#### 6.6.5 Weitere Einstellungen

Nach dem Grundabgleich gibt der Gammapilot M den Messwert über die Foundation Fieldbus-Schnittstelle aus. Zur Optimierung der Messstelle stehen viele weitere Funktionen zur Verfügung, die bei Bedarf parametriert werden können. Weitere Informationen über alle Gerätefunktionen siehe: BA00287F/00/DE, "Gammapilot M - Beschreibung der Gerätefunktionen", oder mitgelieferte CD-ROM.

# 6.7 Dichtemessung/temperaturkompensiert

Dichtemessung wie in Kapitel "Abgleich für Dichte- und Konzentrationsmessungen" durchführen, anschließend Temperaturabgleich durchführen (siehe Kapitel "Temperaturkompensation" in der BA00287F/00/DE "Gammapilot M - Beschreibung der Gerätefunktionen").

# <span id="page-56-0"></span>6.8 Gammagraphie-Erkennung

Siehe Kapitel "Gammagraphie" in der BA00287F/00/DE "Gammapilot M - Beschreibung der Gerätefunktionen".

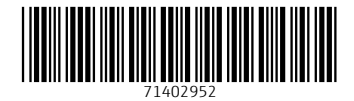

# www.addresses.endress.com

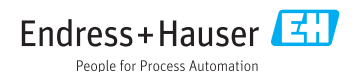